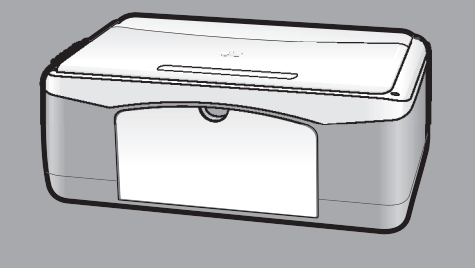

# **hp psc 1100/1200 series all-in-one**

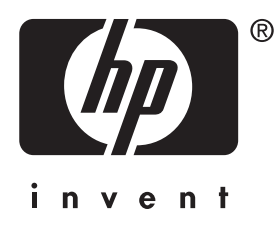

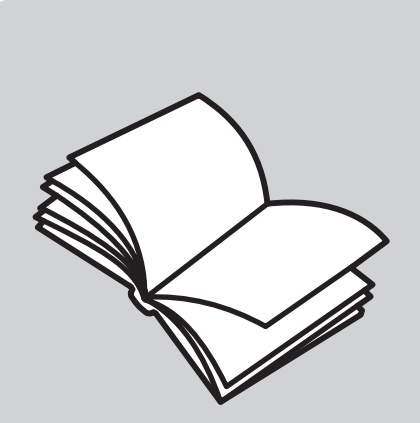

**pikaopas**

#### © Copyright Hewlett-Packard Company 2003

Kaikki oikeudet pidätetään. Mitään tämän asiakirjan osaa ei saa kopioida, monistaa tai kääntää toiselle kielelle ilman Hewlett-Packard Companyn ennalta antamaa kirjallista lupaa.

Tämä tuote sisältää Adoben PDFtekniikkaa, jolla on Yhdysvaltojen patentin 4 558 302 alainen LZWkäyttöoikeus.

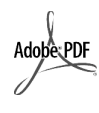

Adobe ja Acrobat ovat Adobe Systems -yhtiön rekisteröityjä tavaramerkkejä tai tavaramerkkejä Yhdysvalloissa ja muissa maissa.

Osittain Copyright © 1989–2002 Palomar Software Inc.

HP PSC 1100/1200 Series -tuotteissa käytetään Palomar Softwaren lisensoimaa tulostinohjaintekniikkaa. Palomar Softwaren WWW-osoite on www.palomar.com.

Copyright © 1999–2003 Apple Computer Inc.

Apple, Apple-logo, Mac, Mac-logo, Macintosh ja Mac OS ovat Apple Computer Inc. -yhtiön Yhdysvalloissa ja muissa maissa rekisteröityjä tavaramerkkejä.

Julkaisun numero: Q1647-90200

Ensimmäinen painos: Kesäkuu 2003

Painettu Yhdysvalloissa, Meksikossa, Saksassa, Singaporessa tai Kiinassa

Windows®, Windows NT®, Windows ME®, Windows XP® ja Windows 2000® ovat Microsoft Corporation -yhtiön rekisteröityjä tavaramerkkejä.

Intel® ja Pentium® ovat Intel Corporation -yhtiön rekisteröityjä tavaramerkkejä.

#### **ilmoitus**

Tässä käyttöoppaassa olevia tietoja voidaan muuttaa ilman etukäteisilmoitusta, eikä tietoja pidä tulkita Hewlett-Packard Companyn antamaksi sitoumukseksi.

**Hewlett-Packard ei vastaa käyttöoppaassa mahdollisesti olevista virheistä eikä anna oppaassa esitetylle aineistolle**  mitään suoraa tai oletettua ta kuuta, **mukaan lukien oletetut takuut myyntikelpoisuudesta tai sopivuudesta johonkin tiettyyn käyttötarkoitukseen.**

Hewlett-Packard Company ei vastaa tämän käyttöoppaan ja oppaassa kuvatun ohjelmiston käytöstä tai toiminnasta aiheutuvista satunnaisista tai seurauksellisista vahingoista.

**Huomautus:** Säädöstietoja on tämän oppaan Tekniset tiedot -osassa.

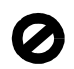

Useissa maissa ei ole sallittua kopioida seuraavia asiakirjoja. Jos olet epävarma siitä, saako tiettyä kohdetta kopioida, ota yhteys lakimieheen.

- Viralliset asiakirjat:
	- passit
	- maahanmuuttoasiakirjat
	- asevelvollisuuteen liittyvät asiakirjat
	- henkilötodistukset ja virkamerkit.
- Leimamerkit:
	- postimerkit
	- ruokakupongit
- valtion virastojen sekit ja maksumääräykset
- paperiraha, matkasekit ja maksuosoitukset
- talletustodistukset
- tekijänoikeuslailla suojatut teokset.

#### **turvallisuustietoja**

**Varoitus:** Älä altista laitetta sateelle tai muulle kosteudelle. Kosteus voi aiheuttaa tulipalon tai sähköiskun.

Kun käytät laitetta, noudata aina turvallisuusmääräyksiä, jotta palovaara ja sähköiskujen riski olisi mahdollisimman pieni.

#### **Varoitus:** Sähköiskun vaara

- 1 Lue asennusohjeet ja varmista, että ymmärrät ne.
- 2 Liitä laite vain maadoitettuun pistorasiaan. Jos et tiedä, onko pistorasia maadoitettu, ota yhteyttä sähköasentajaan.
- 3 Noudata kaikkia laitteeseen merkittyjä varoituksia ja ohjeita.
- 4 Irrota laitteen virtajohto pistorasiasta ennen laitteen puhdistamista.
- 5 Tuotetta ei saa asentaa tai käyttää veden lähellä tai kun olet märkä.
- 6 Aseta laite tukevalle alustalle.
- 7 Sijoita tuote suojattuun paikkaan, jossa kukaan ei voi astua virtajohdon päälle tai kompastua siihen ja jossa virtajohto ei pääse vioittumaan.
- 8 Jos laite ei toimi normaalisti, katso lisätietoja käytönaikaisesta vianmääritysohjeesta.
- Laitteessa ei ole osia, jotka käyttäjä voisi huoltaa. Jätä laitteen huoltaminen ammattitaitoisen huoltohenkilön tehtäväksi.
- 10 Käytä laitetta paikassa, jossa on hyvä ilmanvaihto.

# **sisältö**

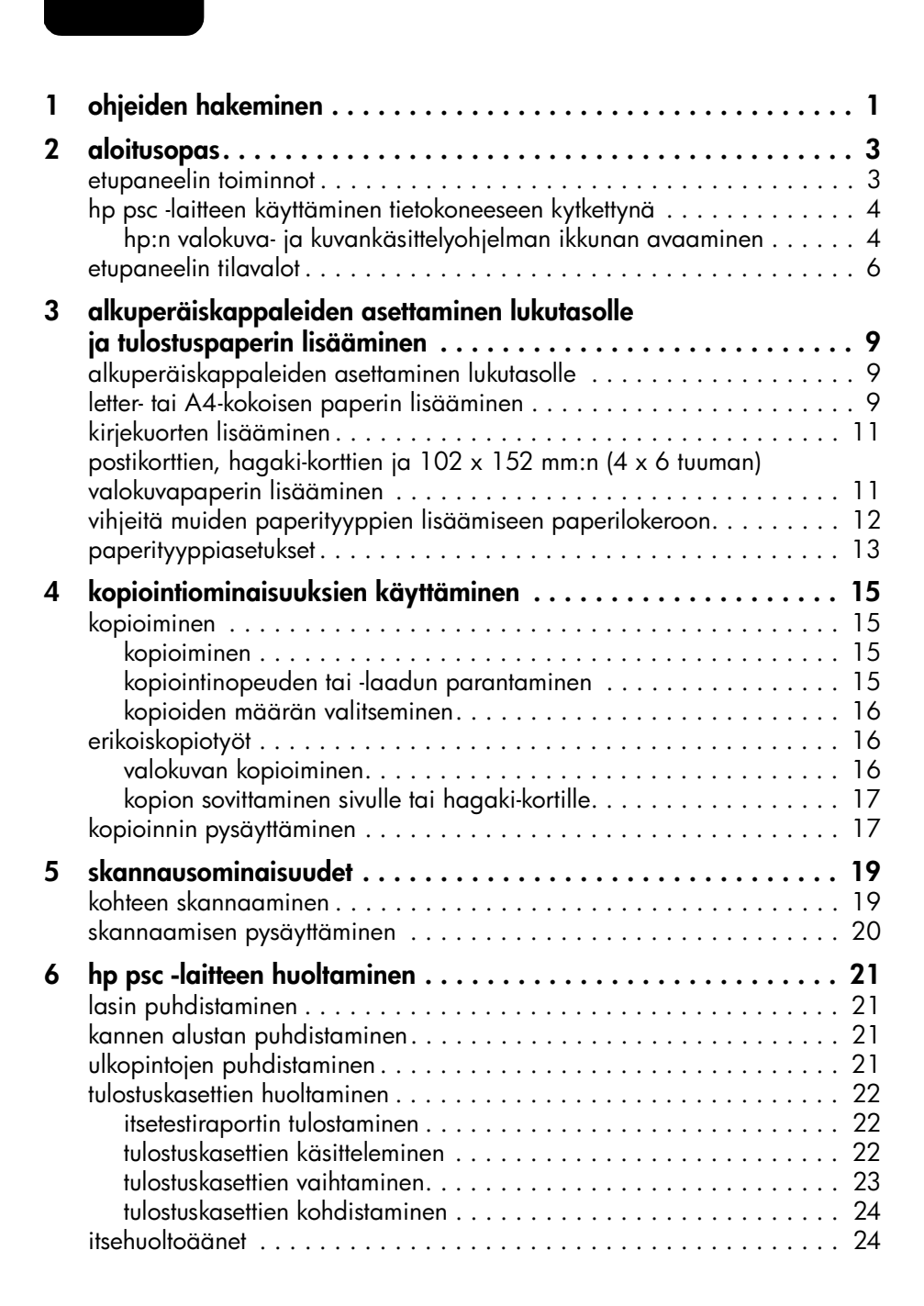

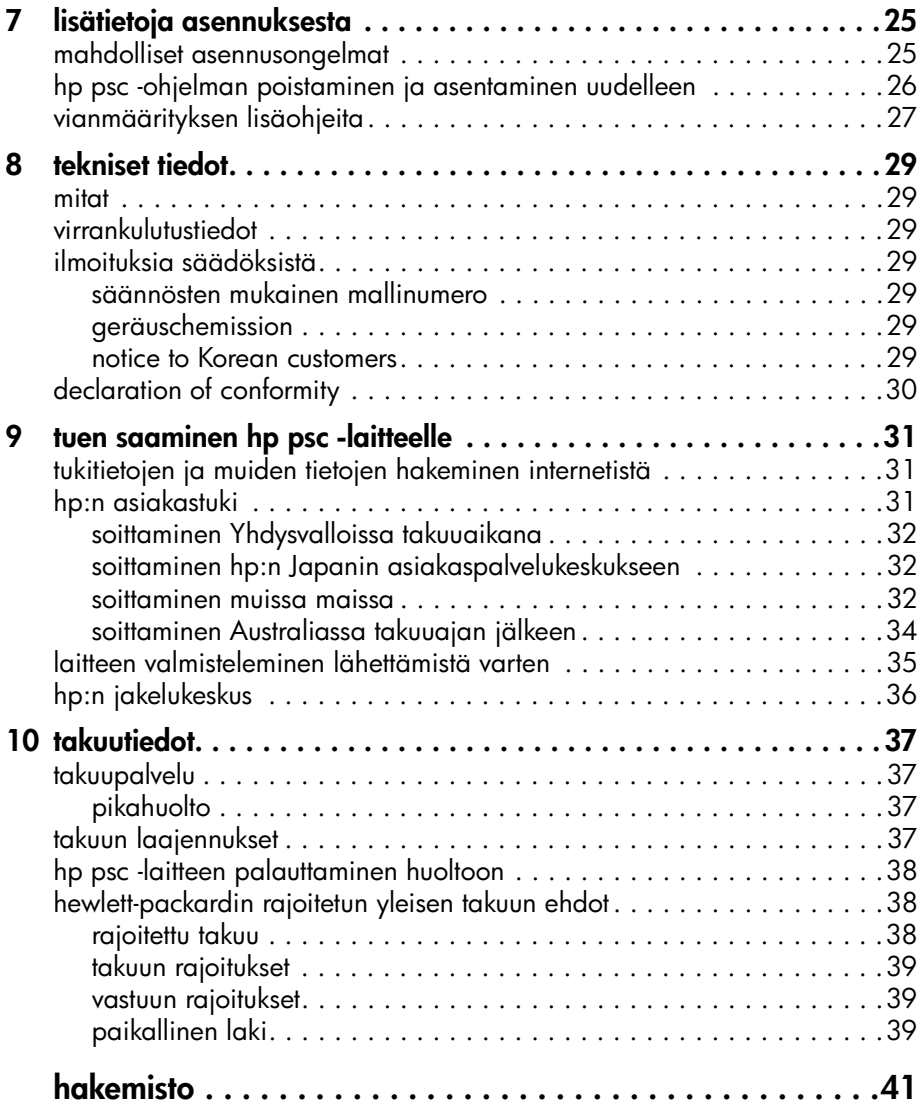

**1**

# <span id="page-4-1"></span><span id="page-4-0"></span>**ohjeiden hakeminen**

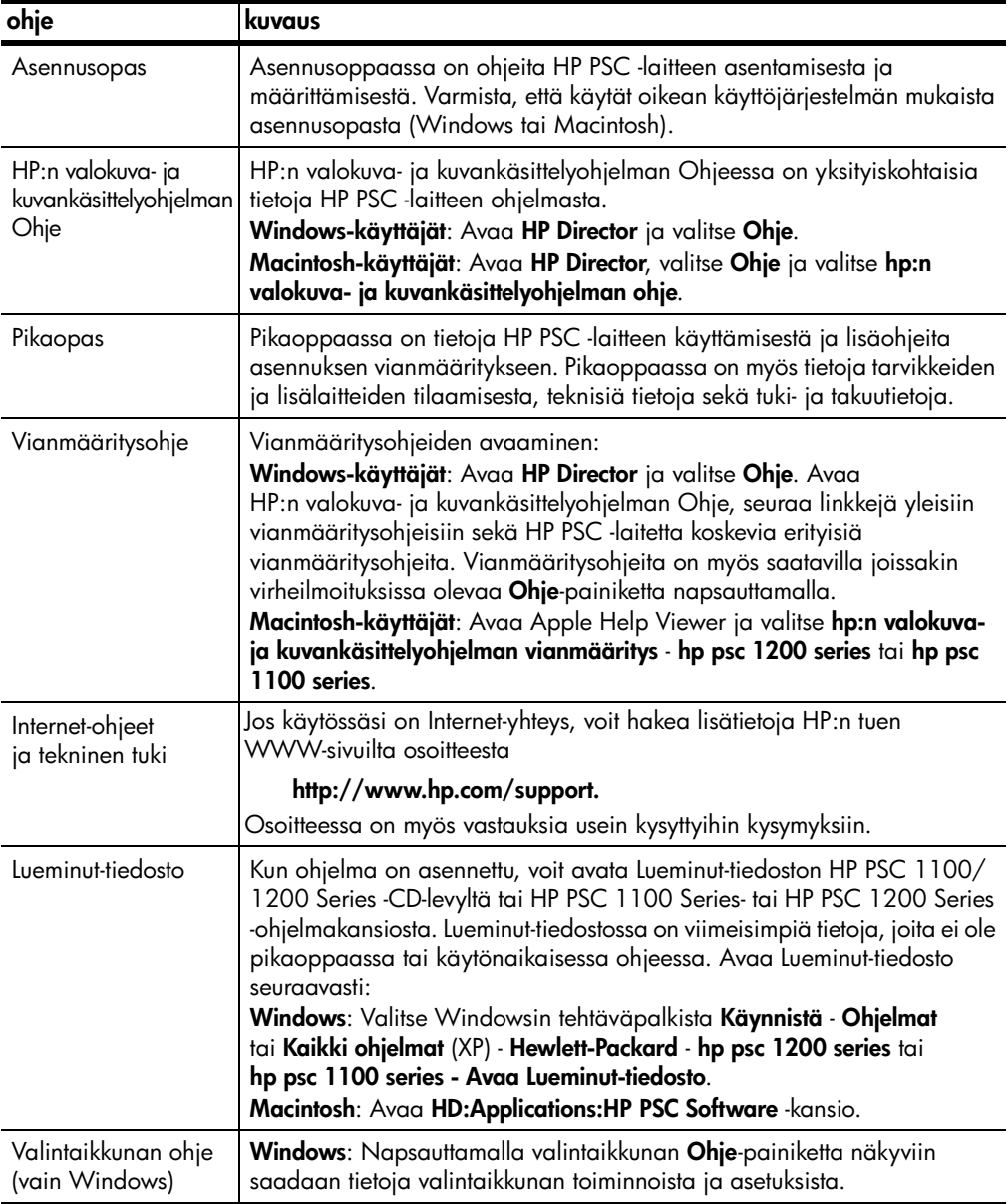

luku 1

# <span id="page-6-0"></span>**aloitusopas**

Voit käynnistää useita toimintoja laitteen etupaneelia tai HP PSC -ohjelmaa käyttämällä.

Vaikka et kytkisi HP PSC -laitetta tietokoneeseen, voit kopioida asiakirjoja tai valokuvia laitteen etupaneelin avulla.

# <span id="page-6-2"></span><span id="page-6-1"></span>**etupaneelin toiminnot**

Katso alla olevia kuvia ja tutustu etupaneelin painikkeiden sijoitteluun.

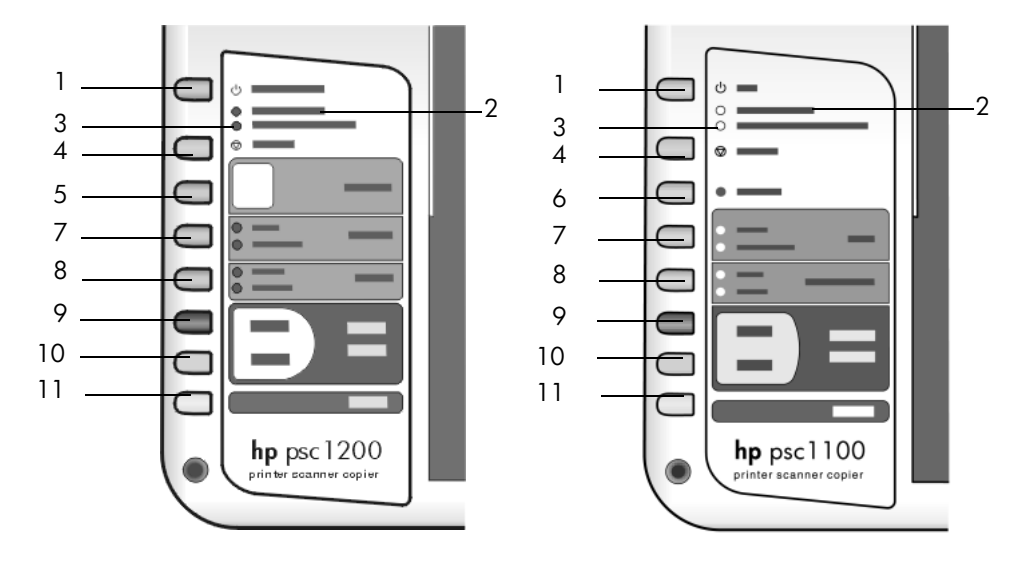

<span id="page-6-3"></span>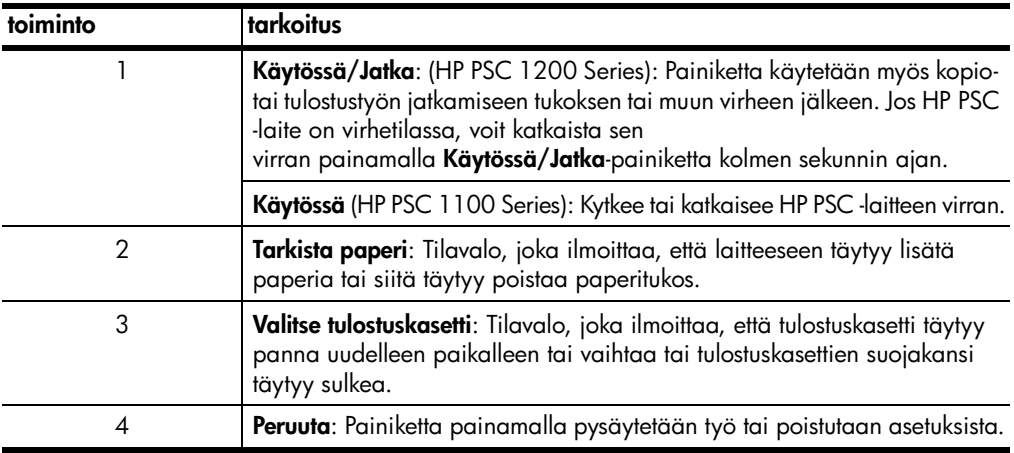

luku 2

<span id="page-7-5"></span>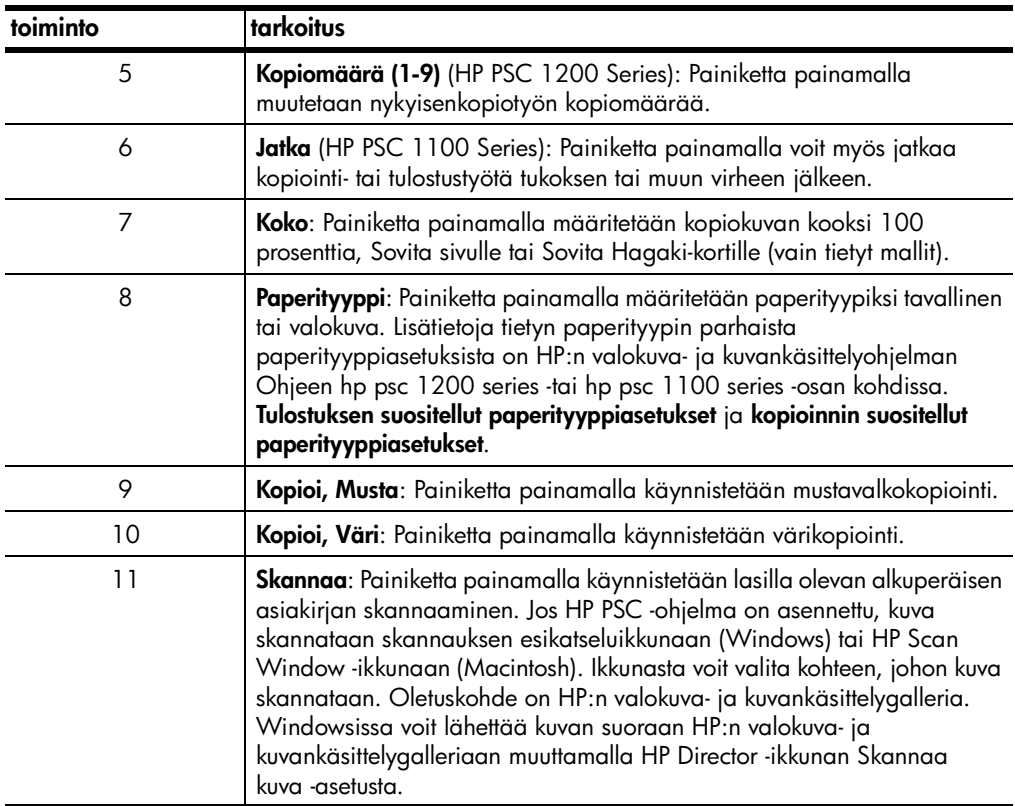

# <span id="page-7-3"></span><span id="page-7-0"></span>**hp psc -laitteen käyttäminen tietokoneeseen kytkettynä**

Jos olet asentanut HP PSC -ohjelman tietokoneeseen asennusoppaan ohjeiden mukaisesti, voit käyttää kaikkia HP PSC -laitteen toimintoja HP Director -ikkunasta.

## <span id="page-7-2"></span><span id="page-7-1"></span>**hp:n valokuva- ja kuvankäsittelyohjelman ikkunan avaaminen**

<span id="page-7-4"></span>HP Director -ikkuna voidaan avata napsauttamalla työpöydän kuvaketta tai nostamalla HP PSC -laitteen kantta (vain Windows).

#### **windows-käyttäjä**

- **1** Tee toinen seuraavista toimenpiteistä:
	- Kaksoisnapsauta työpöydän **hp director** -kuvaketta.
	- Valitse Windowsin tehtäväpalkista **Käynnistä Ohjelmat** tai **Kaikki ohjelmat** (XP) - **Hewlett-Packard** - **hp psc 1200 series** tai **hp psc 1100 series hp:n valokuva- ja kuvankäsittelyohjelma**.
	- Nosta HP PSC -laitteen kantta.

Tämä toiminto on käytössä vain, jos HP PSC -ohjelma on käytössä.

**2** Napsauta **Valitse laite** -ruutua, niin näet luettelon asennetuista HP-laitteista, joita tämä ohjelma tukee.

#### **3** Valitse **hp psc 1200 series** tai **hp psc 1100 series**.

Director-ikkunassa näkyvät vain painikkeet, jotka sopivat valitulle laitteelle.

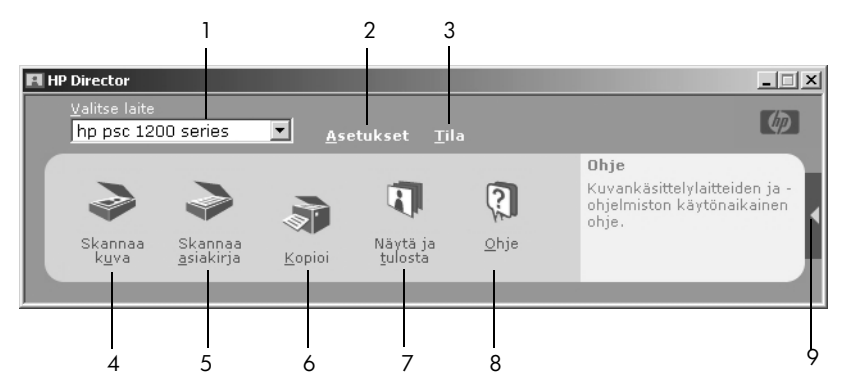

**hp:n valokuva- ja kuvankäsittelyohjelma windows-käyttöjärjestelmää varten**

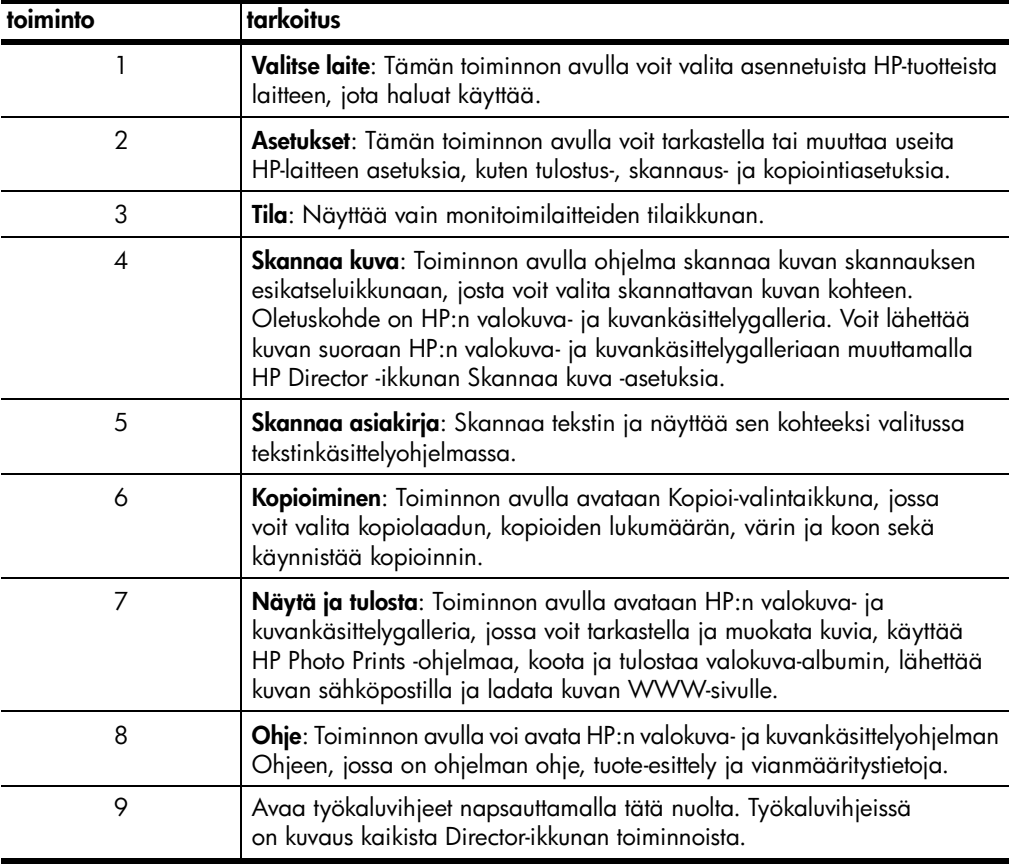

### **macintosh-käyttäjä**

- ! Tee toinen seuraavista toimenpiteistä:
	- Kaksoisnapsauta OS 9 -käyttöjärjestelmässä työpöydällä olevaa **HP:n valokuva- ja kuvankäsittelyohjelma** -kuvaketta.
	- Kaksoisnapsauta OS X -käyttöjärjestelmässä telakan HP:n valokuva- ja kuvankäsittelyohjelma -kuvaketta.

luku 2

Seuraavassa kuvassa on joitakin HP:n valokuva- ja kuvankäsittelyohjelman Macintosh-version kautta käytettävissä olevia toimintoja. Selitteessä on lyhyt kuvaus toiminnosta.

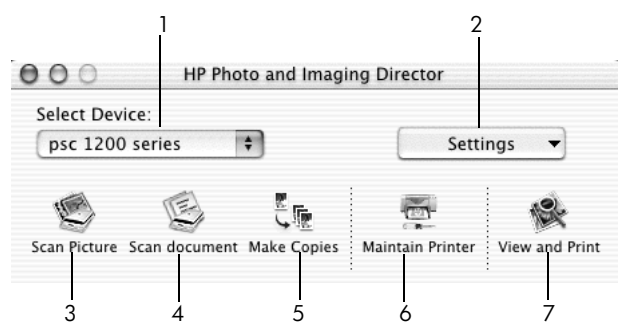

**hp:n valokuva- ja kuvankäsittelyohjelma macintosh-käyttöjärjestelmää varten**

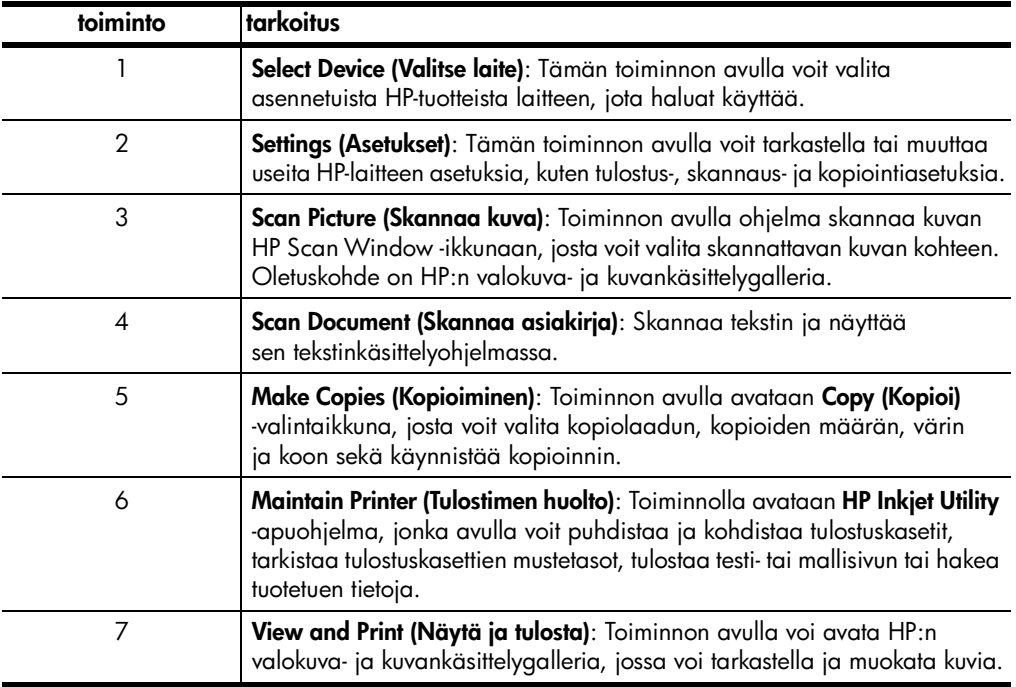

## <span id="page-9-1"></span><span id="page-9-0"></span>**etupaneelin tilavalot**

Laitteen etupaneelissa on useita valoja, jotka antavat tietoja HP PSC -laitteen suorittamista töistä tai laitteen tarvitsemista huoltotoimenpiteistä. Tilavalot ilmoittavat esimerkiksi sen, onko laitteen virta kytketty, käsitteleekö laite mustavalkoista vai värillistä kopiotyötä, onko laitteen paperi lopussa tai onko laitteessa paperitukos.

Kaikki etupaneelin tilavalot palaavat oletustilaan **kahden minuutin** kuluttua.

Tutustu alla olevan taulukon avulla etupaneelin tilavaloihin. Valot antavat tietoja HP PSC -laitteella suoritettavista tehtävistä.

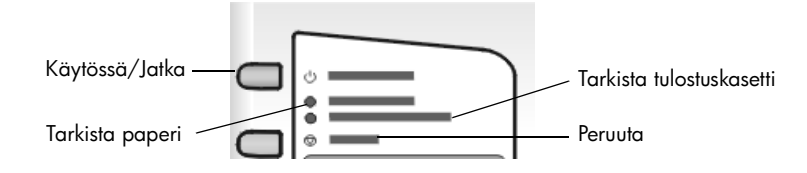

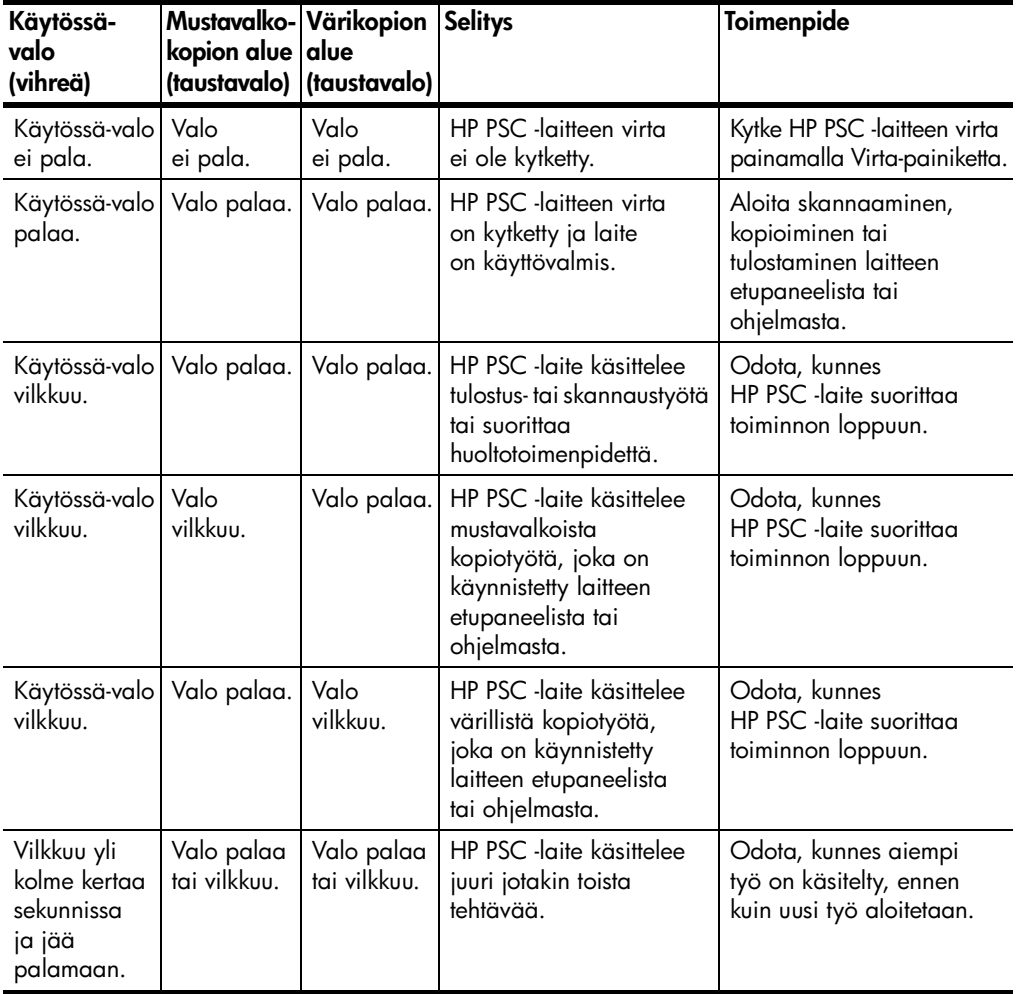

Etupaneelin valot ilmoittavat tietoja nykyisistä tehtävistä. Tämän lisäksi ne myös ilmoittavat virhetiloista alla olevan taulukon mukaisesti.

Jos Käytössä-, Tarkista tulostuskasetti-, Tarkista paperi-, Kopioi, Musta- ja Kopioi, Väri -valot vilkkuvat kaikki, tee seuraavat toimenpiteet:

- **1** Tarkista, että etupaneelin etulevy on kiinnitetty HP PSC-laitteeseen.
- **2** Katkaise HP PSC -laitteen virta irrottamalla virtajohto ja kytke virta uudelleen.

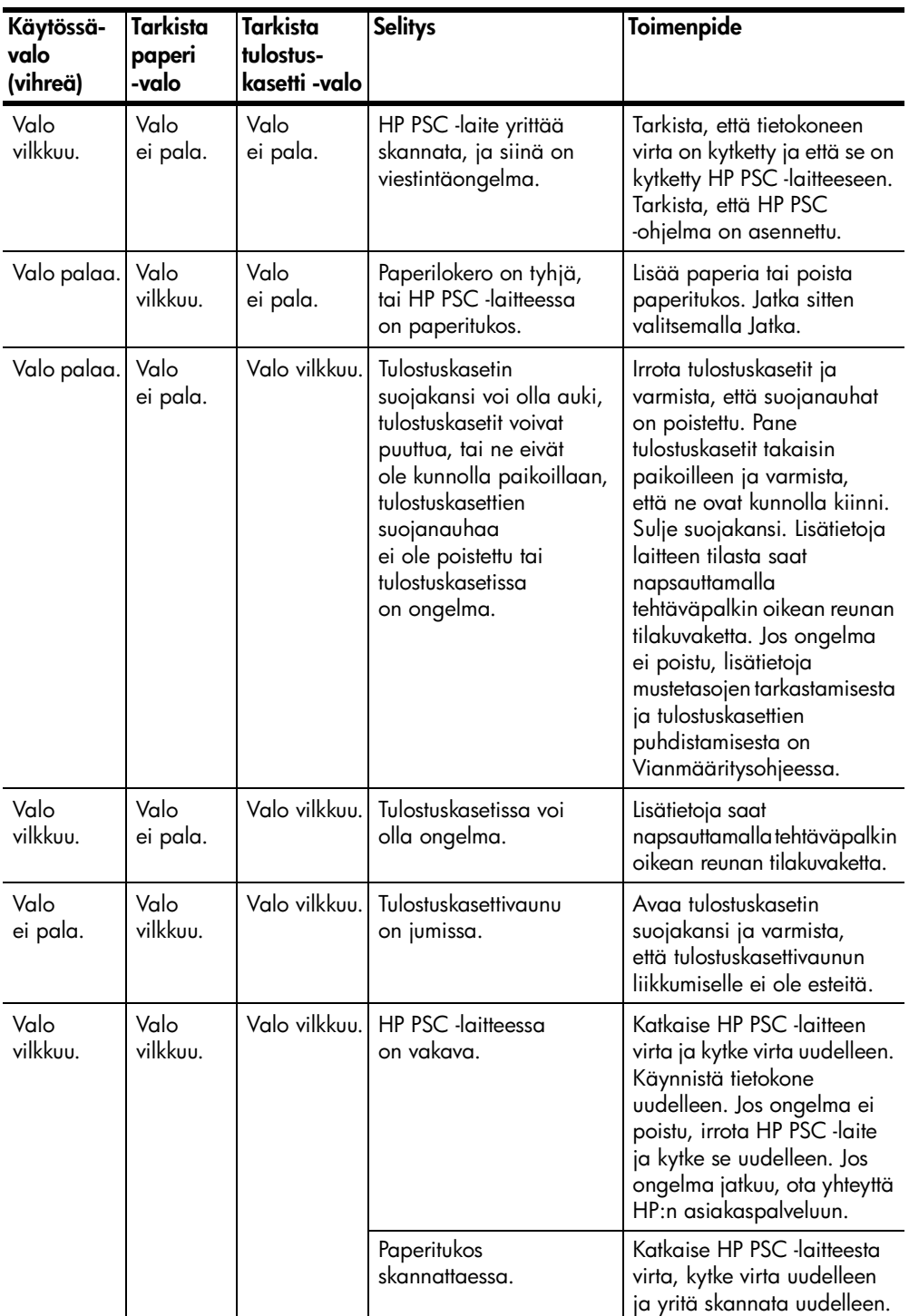

# <span id="page-12-0"></span>**alkuperäiskappaleiden asettaminen lukutasolle ja tulostuspaperin lisääminen**

Voit ottaa kopioita lukutasolle asetetuista asiakirjoista. Voit myös tulostaa ja kopioida erityyppisille, -painoisille ja -kokoisille papereille. Valitse tulostuspaperi tulostustyön mukaan. Älä käytä viallista paperia. Varmista myös, että paperi on lisätty oikein.

# <span id="page-12-3"></span><span id="page-12-1"></span>**alkuperäiskappaleiden asettaminen lukutasolle**

**3**

Voit kopioida tai skannata minkä tahansa alkuperäiskappaleen asettamalla sen lukutasolle.

<span id="page-12-4"></span>**Huomautus:** Jotkin kopiointiasetukset, kuten **Sovita sivulle**, eivät toimi oikein, jos lukutason lasi ja kannen alapuoli eivät ole puhtaita. Lisätietoja on kohdissa **[lasin puhdistaminen](#page-24-4)** ja **[kannen alustan puhdistaminen](#page-24-5)** sivulla 21.

**1** Nosta kansi ja aseta alkuperäiskappale lasin vasempaan etukulmaan tekstipuoli alaspäin niin, että alkuperäiskappaleen reunat koskettavat lasin vasenta reunaa ja alareunaa.

Alkuperäiskappaleita kopioitaessa on tärkeää, että käytetään vasenta etukulmaa.

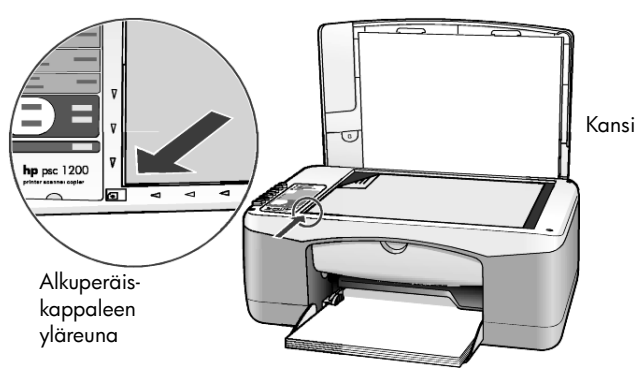

**2** Sulje kansi.

# <span id="page-12-5"></span><span id="page-12-2"></span>**letter- tai A4-kokoisen paperin lisääminen**

Seuraavassa kuvataan paperia lisäämisen perustoimenpiteet. Erikoispapereita, postikortteja ja kirjekuoria lisättäessä on otettava huomioon joitakin erityisiä seikkoja. Kun olet tutustunut tähän ohjeeseen, voit katsoa lisätietoja kohdista **[vihjeitä muiden paperityyppien lisäämiseen paperilokeroon](#page-15-0)** sivulla 12, **[kirjekuorten lisääminen](#page-14-0)** sivulla 11 ja **[postikorttien, hagaki-korttien ja 102 x 152](#page-14-1)  [mm:n \(4 x 6 tuuman\) valokuvapaperin lisääminen](#page-14-1)** sivulla 11.

Voit varmistaa parhaan tulostuslaadun määrittämällä tulostusasetukset uudelleen aina, kun käytät erikokoista tai -tyyppistä tulostuspaperia. Lisätietoja on kohdassa **[paperityyppiasetukset](#page-16-0)** sivulla 13.

luku 3

**1** Laske paperilokero alas ja siirrä tarvittaessa paperin leveysohjain ulommaiseen asentoon.

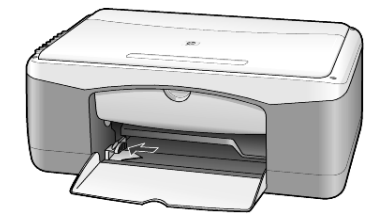

- **2** Tasaa paperipinon reunat kopauttamalla pinoa tasaista alustaa vasten. Tarkista tämän jälkeen seuraavat asiat:
	- Varmista, ettei papereissa ole repeytymiä, irrallisia hiukkasia tai ryppyjä eikä paperin reuna ole käpristynyt tai taittunut.
	- Varmista, että kaikki pinossa olevat paperit ovat samankokoisia ja -tyyppisiä, paitsi jos käytät valokuvapaperia.
- **3** Työnnä paperit lokeroon tulostuspuoli alaspäin niin pitkälle kuin ne menevät. Jotta paperi ei taittuisi, älä työnnä paperia liian pitkälle tai liian voimakkaasti. Paperitukoksia voit välttää työntämällä paperit lokeroon niin pitkällekuin ne menevät.

Jos käytät kirjelomaketta, aseta paperi lokeroon sivun yläreuna edellä. Älä lisää lokeroon liian paljon paperia. Varmista, että paperipinossa on useita arkkeja ja että pino ei ole paperin leveysohjainta korkeampi.

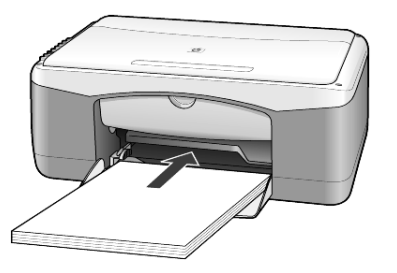

**4** Siirrä paperin leveysohjainta, kunnes se pysähtyy paperin reunaan. Varmista, että paperipino on tasaisesti lokeron pohjalla ja että pino ei ylety leveysohjaimen kielekkeen yläpuolelle.

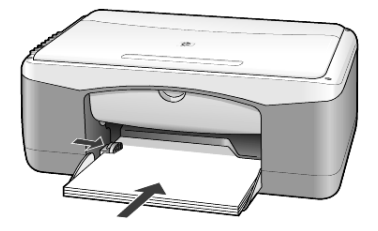

# <span id="page-14-2"></span><span id="page-14-0"></span>**kirjekuorten lisääminen**

HP PSC -laitteen ominaisuuksiin kuuluu kirjekuorien tulostaminen. *Älä* käytä kirjekuoria, jotka on valmistettu kiiltävästä materiaalista tai joissa on kohokuvioita, hakasia tai ikkuna. Voit panna paperilokeroon joko yhden kirjekuoren tai useita kirjekuoria.

- **1** Poista kaikki paperit paperilokerosta.
- **2** Työnnä kirjekuori lokeroon niin pitkälle kuin se menee, niin että läppäpuoli on ylöspäin ja läppä vasemmalla (tulostuspuoli alaspäin).

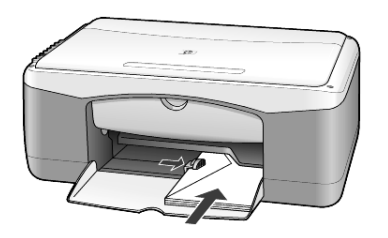

**3** Säädä paperin leveysohjainta niin, että se koskettaa kuorta. Varo taivuttamasta kuorta.

Jos laitat lokeroon useita kuoria, varmista, että kuoret mahtuvat lokeroon. Älä täytä lokeroa liian täyteen.

Tekstinkäsittelyohjelman ohjetiedostoissa on lisäohjeita tekstin muotoilusta kirjekuoria varten.

# <span id="page-14-3"></span><span id="page-14-1"></span>**postikorttien, hagaki-korttien ja 102 x 152 mm:n (4 x 6 tuuman) valokuvapaperin lisääminen**

Seuraavassa kerrotaan, kuinka postikortteja, hagaki-kortteja ja 102 x 152 mm:n (4 x 6 tuuman) valokuvapaperia lisätään tulostimeen.

**1** Poista kaikki paperi paperilokerosta ja työnnä sitten kortti- tai valokuvapaperipinoa tulostimeen, kunnes se koskettaa lokeron reunaa. Varmista, että tulostuspuoli on alaspäin.

**Huomautus:** Jos valokuvapaperin reunassa on rei'itettyjä liuskoja, aseta valokuvapaperi niin, että liuskat ovat lähimpänä itseäsi.

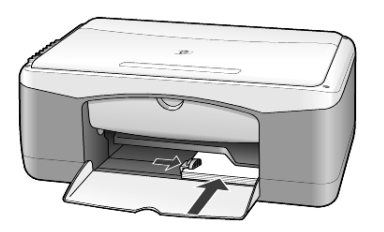

**2** Säädä paperin leveysohjainta kortti- tai valokuvapaperipinoa vasten niin pitkälle, kuin se menee.

Varmista, että kortit tai valokuvapaperit mahtuvat lokeroon. Älä täytä lokeroa liian täyteen.

# <span id="page-15-2"></span><span id="page-15-0"></span>**vihjeitä muiden paperityyppien lisäämiseen paperilokeroon**

Alla olevassa taulukossa on ohjeet erityyppisten tulostusmateriaalien (paperi ja piirtoheitinkalvo) lisäämiseen. Voit varmistaa parhaan tulostuslaadun määrittämällä paperiasetukset uudelleen aina, kun käytät erikokoista tai -tyyppistä tulostuspaperia. Lisätietoja on kohdassa **[paperityyppiasetukset](#page-16-0)** [sivulla 13.](#page-16-0)

**Huomautus:** Kaikkia paperityyppejä ei välttämättä ole saatavilla maassasi/alueellasi.

**Huomautus:** HP:n valokuvapaperi ja HP:n valokuvapaperi, kiiltävä (102 x 152 mm) ei suositella tulostamiseen HP PSC -laitteella. Käytä valokuvien tulostamiseen HP:n tavallista valokuvapaperia. Käytä vaativiin valokuvatulostuksiin HP Premium Plus -valokuvapaperia.

**Huomautus:** Valokuvapaperi voi käpristyä, kun se poistetaan pakkauksesta. Voit estää käpristymistä säilyttämällä valokuvapaperia avaamattomassa pakkauksessa ennen käyttöä. Jos valokuvapaperi on käpristynyt, suorista se ennen HP PSC -laitteeseen syöttämistä taivuttamalla käpristynyttä kohtaa vastakkaiseen suuntaan.

<span id="page-15-3"></span><span id="page-15-1"></span>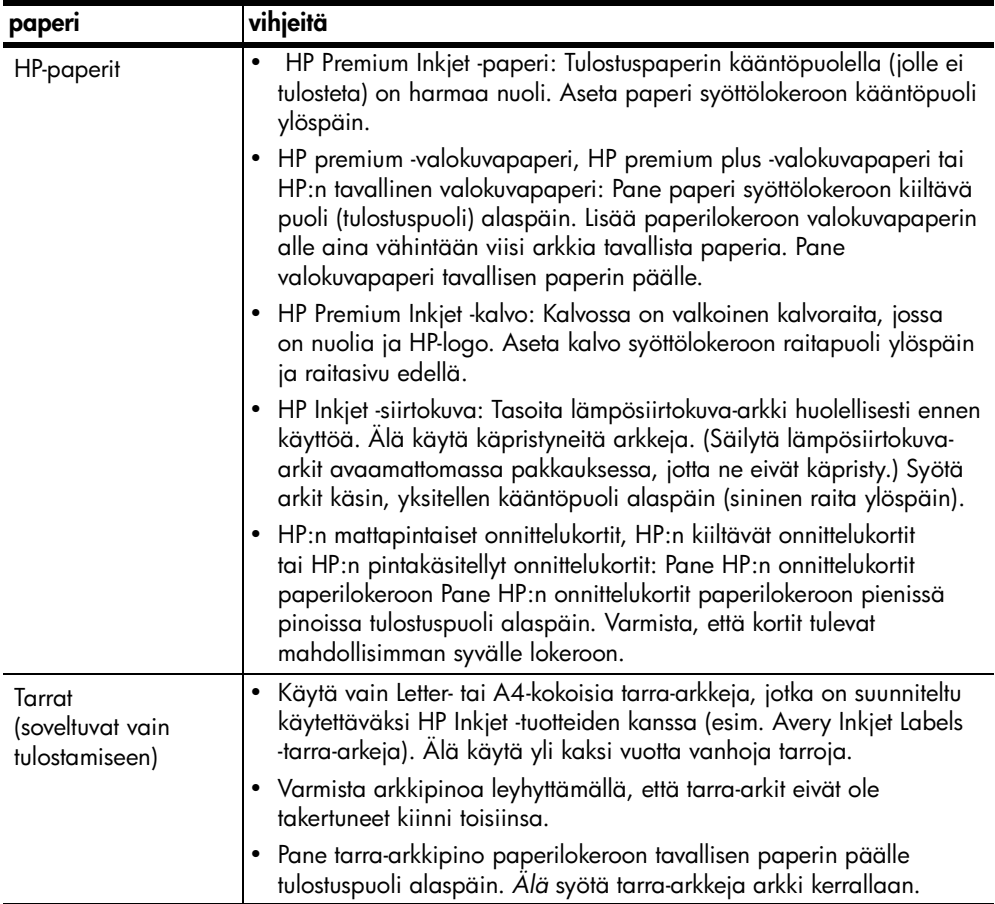

<span id="page-16-2"></span><span id="page-16-1"></span>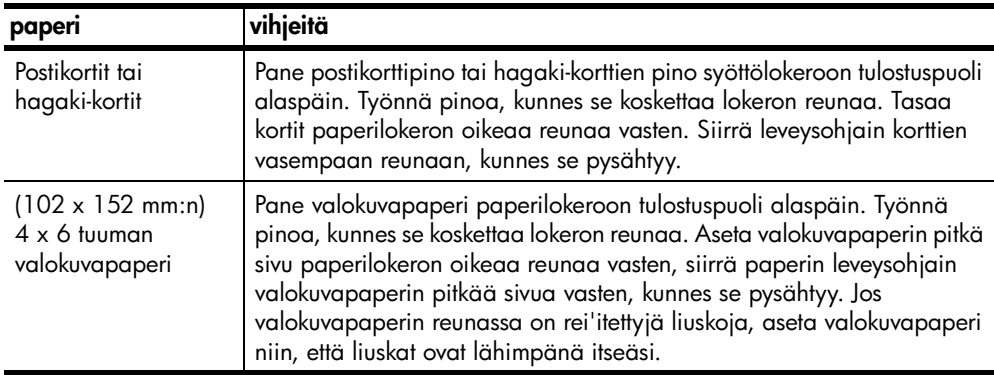

# <span id="page-16-4"></span><span id="page-16-0"></span>**paperityyppiasetukset**

Jos haluat käyttää erityyppistä paperia, kuten valokuvapaperia, piirtoheitinkalvoja, lämpösiirtokuvapaperia tai esitepaperia, lisää haluamaasi paperia paperilokeroon. Muuta sitten paperityyppiasetuksia. Näin varmistat parhaan tulostuslaadun.

HP suosittaa eri papereille erilaisia paperityyppiasetuksia.

Tämä asetus koskee vain kopiointia. Jos haluat määrittää tulostamisen paperityypin, määritä asetukset Tulosta-valintaikkunassa.

! Valitse **Paperityyppi**-painiketta napsauttamalla **Tavallinen** tai **Valokuva**.

<span id="page-16-3"></span>Voit välttää tukoksia poistamalla tulosteet tulostelokerosta usein. Tulostuslokeron kapasiteettiin vaikuttavat paperityyppi ja käytetyn musteen määrä. Lisätietoja tulostelokeron kapasiteetista on HP:n valokuva- ja kuvankäsittelyohjelman Ohjeen kohdassa **tekniset tiedot**.

luku 3

# <span id="page-18-0"></span>**kopiointiominaisuuksien käyttäminen**

Kopiointiominaisuuksilla voit

- ottaa korkealaatuisia väri- ja mustavalkokopioita
- ottaa laadukkaita kopioita valokuvista valokuvapaperille
- suurentaa tai pienentää alkuperäisen kokoa siten, että kopio sopii tietynkokoiselle paperille.

# <span id="page-18-4"></span><span id="page-18-1"></span>**kopioiminen**

**4**

Voit ottaa kopioita käyttämällä HP PSC -laitteen etupaneelia tai tietokoneeseen asennettua HP PSC -ohjelmaa. Kopiointiominaisuudet ovat käytettävissä kummallakin tavalla. Ohjelman avulla käytössä on kuitenkin enemmän kopioinnin lisätoimintoja kuin käytettäessä laitteen etupaneelia.

Kaikki etupaneelista valitut kopiointiasetukset palautetaan oletusasetuksiksi **kahden minuutin** kuluttua siitä, kun HP PSC -laite on lopettanut kopioimisen.

## <span id="page-18-2"></span>**kopioiminen**

- **1** Pane alkuperäinen asiakirja laitteen lukutasolle.
- **2** Paina **Kopioi, Musta** tai **Kopioi, Väri** -painiketta.

Voit myös valita **Paperityyppi**-painikkeella paperille joko **Tavallinen**- tai **Valokuva**-asetuksen tai valita **Koko**-painikkeella joko **100 %** (alkuperäisen kokoinen kopio) tai **Sovita sivulle**. Lisätietoja **Sovita sivulle** -toiminnosta on kohdassa **[kopion sovittaminen sivulle tai hagaki-kortille](#page-20-0)** sivulla 17.

**Huomautus:** Varmista ennen värikopioimisen aloittamista, että HP PSC -laitteeseen on asennettu väritulostuskasetti. Jos vain musta tulostuskasetti on asennettu, voit ottaa mustavalkokopioita tavalliselle paperille.

## <span id="page-18-5"></span><span id="page-18-3"></span>**kopiointinopeuden tai -laadun parantaminen**

HP PSC -laitteessa on kaksi asetusta kopiointinopeuden ja -laadun valitsemista varten.

- **Paras**-asetuksella tulostuslaatu on paras mahdollinen kaikilla papereilla. **Paras**-asetuksella kopioiminen on hitaampaa kuin Nopea-asetuksella. **Paras**-asetus on kaikkien kopiotöiden oletusasetus. Lisätietoja on kohdassa **[kopioiminen](#page-18-2)** sivulla 15.
- **Nopea**-asetuksella kopioiminen on nopeampaa kuin kopioiminen **Paras**-asetuksella. Tekstin laatu on verrattavissa **Paras**-asetuksen tekstin laatuun, mutta kuvat eivät välttämättä ole yhtä laadukkaita.

#### **kopioiminen etupaneelin nopea-asetuksen avulla**

- **1** Pane alkuperäinen asiakirja laitteen lukutasolle.
- **2** Valitse **Paperityyppi**-painikkeella **Tavallinen**.

<span id="page-19-3"></span>**Huomautus:** Jos käytät **Nopea**-kopioasetusta, sinun täytyy valita paperityypiksi **Tavallinen**.

**3** Paina **Skannaa**-painiketta ja pidä se alhaalla. Paina sitten **Kopioi**, **Musta**- tai **Kopioi**, **Väri** -painiketta

#### <span id="page-19-0"></span>**kopioiden määrän valitseminen**

Voit määrittää kopiomäärän laitteen etupaneelista.

- **1** Pane alkuperäinen asiakirja laitteen lukutasolle.
- **2** Tee toinen seuraavista toimenpiteistä:
	- Jos HP PSC -laitteessa on **Kopiomäärä**-painike, lisää kopioiden määrää painamalla **Kopiomäärä**-painiketta ja paina sitten **Kopioi**, **Musta**- tai **Kopioi**, **Väri**-painiketta.
	- Jos HP PSC -laitteessa ei ole **Kopiomäärä**-painiketta, paina **Kopioi**, **Musta**- tai **Kopioi**, **Väri**-painiketta toistuvasti, kerran jokaista haluamaasi kopiota kohden.

## <span id="page-19-4"></span><span id="page-19-1"></span>**erikoiskopiotyöt**

Tavallisten kopiotöiden lisäksi HP PSC -laitteella voi myös kopioida valokuvia ja suurentaa tai pienentää kopioitavan kuvan automaattisesti koko paperin kokoiseksi.

#### <span id="page-19-5"></span><span id="page-19-2"></span>**valokuvan kopioiminen**

Kun kopioit valokuvaa, valitse **Paperityyppi**-painikkeella **Valokuva**. Voit myös halutessasi käyttää **Sovita sivulle** -toimintoa, jolla voit suurentaa tai pienentää kuvan niin, että se sopii A4- tai Letter-kokoiselle paperille.

- **1** Pane valokuva laitteen lasille.
- **2** Jos käytät valokuvapaperia, lisää sitä paperilokeroon.
- **3** Valitse **Paperityyppi**-painikkeella **Valokuva**.
- **4** Paina **Kopioi, Musta** tai **Kopioi, Väri** -painiketta.

**Vihje:** Jos haluat suurentaa valokuvan automaattisesti koko sivun kokoiseksi, valitse **Sovita sivulle** -toiminto painamalla **Koko**-painiketta.

## <span id="page-20-3"></span><span id="page-20-0"></span>**kopion sovittaminen sivulle tai hagaki-kortille**

Käytä **Sovita sivulle**- tai **Sovita Hagaki-kortille** -asetusta (laitteen mallin mukaan), jos haluat automaattisesti suurentaa tai pienentää kopioitavan kuvan sopimaan A4- tai Letter-kokoiselle paperille tai Hagaki-kortille. Voit myös suurentaa pienen valokuvan koko sivun kokoiseksi, kuten alla olevassa kuvassa. **Sovita sivulle**- tai **Sovita Hagaki-kortille** -toiminto voi myös estää tekstin tai kuvien leikkautumisen marginaalien mukaan.

**Vihje:** Varmista, että lasi on puhdas ja että alkuperäinen asiakirja on asetettu lasin vasempaan etukulmaan.

Alkuperäiskappale Sovita sivulle

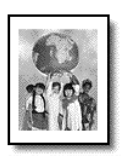

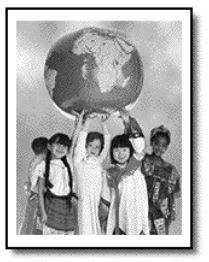

- **1** Aseta alkuperäinen asiakirja laitteen lasille.
- **2** Valitse **Sovita sivulle** tai **Sovita Hagaki-kortille** painamalla **Koko**-painiketta.
- **3** Paina **Kopioi, Musta** tai **Kopioi, Väri** -painiketta.

# <span id="page-20-2"></span><span id="page-20-1"></span>**kopioinnin pysäyttäminen**

! Voit pysäyttää kopioimisen painamalla etupaneelin **Peruuta**-painiketta.

luku 4

# <span id="page-22-0"></span>**skannausominaisuudet**

Skannaamisella tarkoitetaan tekstin ja kuvien muuntamista sähköiseen muotoon, jotta niitä voidaan käsitellä tietokoneessa. Voit skannata lähes mitä tahansa, esimerkiksi

- valokuvia
- lehtiartikkeleita
- tekstiasiakirjoja.

Koska skannattu kuva tai teksti on sähköisessä muodossa, sen voi avata tekstinkäsittelyohjelmassa tai kuvankäsittelyohjelmassa ja muokata käyttäjän tarpeiden mukaiseksi. Voit toimia seuraavasti:

- Skannaa valokuvia lapsistasi ja lähetä niitä sähköpostilla sukulaisille, luo valokuva-arkisto kotisi ja toimistosi valokuvista tai luo sähköinen leikekirja.
- Skannaa esimerkiksi artikkelin teksti tekstinkäsittelyohjelmaan ja ota siitä lainauksia raporttiin. Näin lainauksia ei tarvitse kirjoittaa näppäimistöllä.

**Vihje:** Voit käyttää skannaustoimintoja vain, kun HP PSC -laite ja tietokone on liitetty toisiinsa ja molempiin on kytketty virta. HP PSC -ohjelmisto täytyy olla asennettuna ja käynnissä ennen skannaamista. Jos HP PSC -ohjelma on käynnissä Windows-käyttöjärjestelmässä, tehtäväpalkin oikeassa reunassa on tilakuvake. Macintosh-käyttöjärjestelmässä HP PSC -ohjelma on aina käynnissä.

**Huomautus:** Kirkas suora auringonvalo HP PSC -laitteeseen tai HP PSC -laitteen lähelle sijoitetut halogeenipöytävalot voivat vaikuttaa skannattujen kuvien laatuun.

**Huomautus:** Erittäin tarkka skannaus (600 dpi tai enemmän) vaatii suuren määrän kiintolevytilaa. Jos kiintolevytilaa ei ole riittävästi, järjestelmä voi jumiutua.

# <span id="page-22-2"></span><span id="page-22-1"></span>**kohteen skannaaminen**

Voit käynnistää skannaamisen HP PSC -laitteesta tai tietokoneen HP PSC -ohjelmasta.

Lisätietoja kuvien tai asiakirjojen skannaamisesta HP PSC -ohjelman avulla on HP:n valokuva- ja kuvankäsittelyohjelman Ohjeen kohdassa **kuvien ja asiakirjojen skannaaminen**.

### **kohteen skannaaminen etupaneelin avulla Windows-käyttöjärjestelmää käyttävään tietokoneeseen**

- **1** Pane alkuperäinen asiakirja laitteen lukutasolle.
- **2** Paina **Skannaus**-painiketta.

Skannauksen esikatselukuva tulee tietokoneen näyttöön HP PSC -ohjelmaan.

**Huomautus:** Esikatselukuvan näyttäminen on HP PSC -ohjelman oletusasetus. Voit muuttaa oletusasetusta, jos et halua esikatselukuvan tulevan näyttöön.

**3** Kun esikatselukuva tulee näyttöön, voit halutessasi tehdä skannattuun kuvaan muutoksia.

**Huomautus:** Lisätietoja muutosten tekemisestä kuvan esikatselun aikana on HP:n valokuva- ja kuvankäsittelyohjelman Ohjeen **kuvien ja asiakirjojen skannaaminen** -osan kohdassa **säätäminen esikatselun aikana**.

**4** Valitse **Hyväksy**.

<span id="page-23-1"></span>HP PSC -laite skannaa kohteen valmiin version ja lähettää kuvan HP:n valokuva- ja kuvankäsittelygalleriaan, joka avaa kuvan näyttöön automaattisesti. HP:n valokuva- ja kuvankäsittelygalleriassa on useita muokkaustyökaluja, joilla voit muokata kuvaa haluamallasi tavalla.

**Huomautus:** Lisätietoja HP:n valokuva- ja kuvankäsittelygallerian käyttämisestä on **ohjelman käyttäminen** -osan kohdassa **kuvien hallitseminen**.

#### **kohteen skannaaminen etupaneelin avulla Macintosh-käyttöjärjestelmää käyttävään tietokoneeseen**

- **1** Pane alkuperäinen asiakirja laitteen lukutasolle. Lisätietoja on kohdassa **[alkuperäiskappaleiden asettaminen lukutasolle](#page-12-3)** [sivulla 9](#page-12-3).
- **2** Paina **Skannaa**-painiketta.

HP PSC -laite skannaa alkuperäisen ja lähettää kuvan Skannaa-ikkunaan. Voit muokata kuvaa Skannaa-ikkunassa.

**3** Kun skannausasetukset on määritetty, voit tallentaa kuvan, tulostaa sen tai lähettää sen HP:n valokuva- ja kuvankäsittelygalleriaan. Lisätietoja on HP:n valokuva- ja kuvankäsittelygallerian käytönaikaisessa ohjeessa.

## <span id="page-23-2"></span><span id="page-23-0"></span>**skannaamisen pysäyttäminen**

Skannaaminen voidaan pysäyttää painamalla etupaneelissa olevaa **Peruuta**-painiketta.

<span id="page-24-0"></span>**hp psc -laitteen huoltaminen**

**6**

Tässä osiossa on ohjeita siitä, kuinka voit pitää HP PSC -laitteen parhaassa mahdollisessa toimintakunnossa. Suorita nämä huoltotoimenpiteet tarpeen mukaan.

## <span id="page-24-4"></span><span id="page-24-1"></span>**lasin puhdistaminen**

Sormenjäljistä, tahroista, hiuksista tms. likaantunut lasi hidastaa laitteen toimintaa ja vaikuttaa joidenkin toimintojen, esimerkiksi Sovita sivulle- ja Kopioi-toimintojen, toimintaan.

- **1** Katkaise laitteesta virta, irrota virtajohto ja nosta laitteen kansi.
- **2** Puhdista lasi lasinpuhdistukseen tarkoitetulla puhdistusaineella kostutetulla pehmeällä liinalla tai sienellä.

**Varoitus** Älä käytä hankaavia puhdistusaineita, asetonia, bentseeniä tai hiilitetrakloridia lasille. Nämä aineet voivat vahingoittaa sitä. Älä kaada nesteitä suoraan lasille. Ne voivat vuotaa lasin alle ja vahingoittaa laitetta.

**3** Ehkäise läiskien muodostumista kuivaamalla lasi säämiskällä tai selluloosasienellä.

## <span id="page-24-5"></span><span id="page-24-2"></span>**kannen alustan puhdistaminen**

Laitteen kannen alla olevaan valkoiseen asiakirjan taustaan voi kertyä likaa. Tästä voi aiheutua ongelmia skannaus- ja kopiotöissä.

- **1** Katkaise laitteesta virta, irrota virtajohto ja nosta laitteen kansi.
- **2** Puhdista kannen alla oleva valkoinen asiakirjan tausta pehmeällä, lämpimään ja mietoon saippuaveteen kostutetulla liinalla tai sienellä.
- **3** Poista lika varovasti. Älä hankaa.
- **4** Kuivaa tausta säämiskällä tai pehmeällä liinalla.

**Varoitus** Älä käytä paperipohjaisia pyyhkeitä, sillä ne voivat naarmuttaa kannen alustaa.

**5** Jos kannen alusta ei puhdistu kunnolla, toista edelliset kohdat ja käytä puhdistukseen isopropyylialkoholia (hiovaa). Poista puhdistusaineen jäämät huolellisesti kostealla liinalla.

# <span id="page-24-6"></span><span id="page-24-3"></span>**ulkopintojen puhdistaminen**

Pyyhi pöly ja tahrat laitteen ulkopinnoista puhtaaseen veteen kostutetulla pehmeällä nukkaamattomalla liinalla. Laitetta ei tarvitse puhdistaa sisältä. Älä käytä nesteitä laitteen sisäosien ja etupaneelin puhdistamiseen.

# <span id="page-25-0"></span>**tulostuskasettien huoltaminen**

Jos haluat varmistaa HP PSC -laitteen optimaalisen tulostuslaadun, sinun täytyy suorittaa muutamia yksinkertaisia huoltotoimenpiteitä.

### <span id="page-25-1"></span>**itsetestiraportin tulostaminen**

<span id="page-25-3"></span>Jos tulostuksessa ilmenee ongelmia ennen tulostuskasettien vaihtamista, tulosta itsetestiraportti.

- **1** Paina **Peruuta**-painiketta ja pidä painike alhaalla.
- **2** Paina **Kopioi, Väri** -painiketta.

HP PSC tulostaa itsetestiraportin, jossa näkyy ongelman lähde.

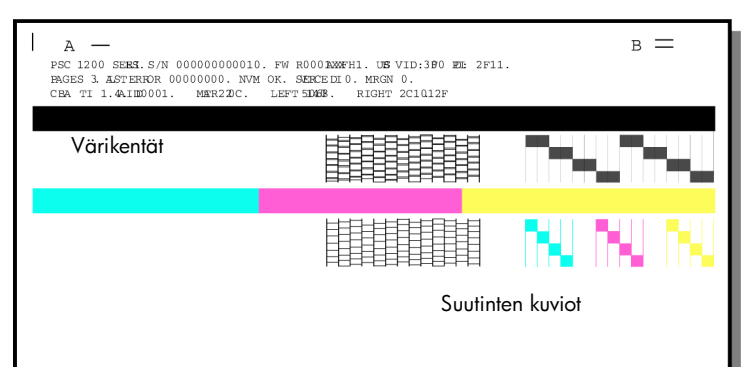

Tarkista, onko värikentissä tai suuttimien kuvioissa raitoja tai valkoisia viivoja.

- Jos jokin värikenttä puuttuu, kyseisen värinen muste voi olla lopussa.
- Raidat saattavat tarkoittaa, että tulostuspäässä on tukkeumia tai kosketuspinnoissa likaa. *Älä* käytä puhdistamiseen alkoholia.

## <span id="page-25-2"></span>**tulostuskasettien käsitteleminen**

Tutustu osanumeroihin ja tulostuskasettien käsittelyohjeisiin, ennen kuin vaihdat tulostuskasetteja.

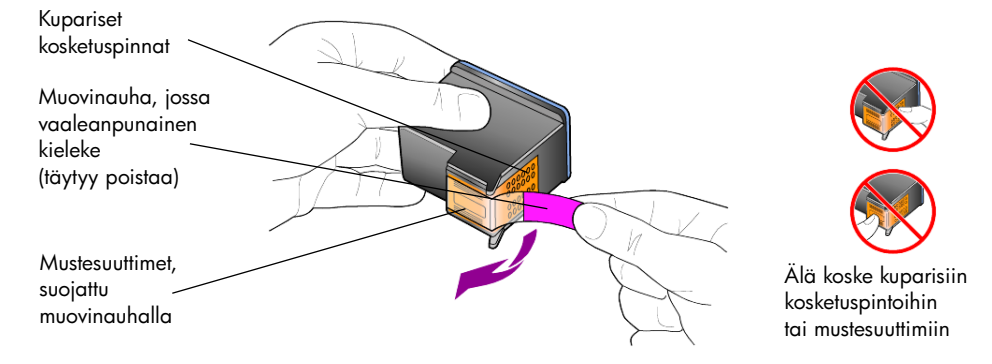

### <span id="page-26-1"></span><span id="page-26-0"></span>**tulostuskasettien vaihtaminen**

<span id="page-26-2"></span>HP PSC -laite kehottaa vaihtamaan tulostuskasetit.

Lisätietoja vaihtokasettien tilaamisesta on takakannen sisäpuolella kohdassa **[tulostuskasettien tilaaminen](#page-46-0)**.

**1** Kytke laitteen virta ja avaa tulostuskasettien suojakansi laskemalla kahvaa. Tulostuskasettivaunu liikkuu laitteen keskelle.

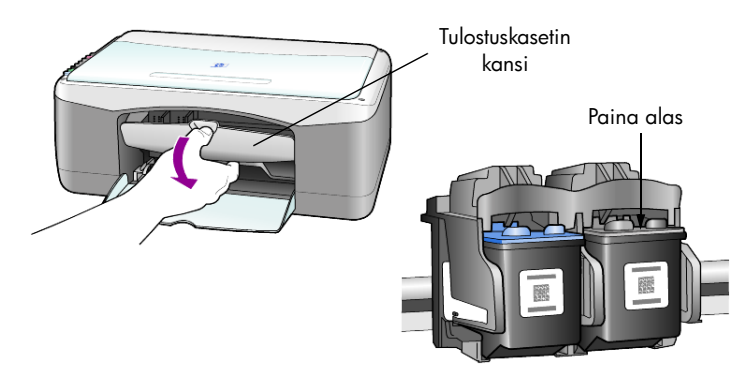

**2** Kun vaunu on pysähtynyt, vapauta tulostuskasetti painamalla sitä alas. Ota kasetti paikaltaan vetämällä sitä itseäsi kohti.

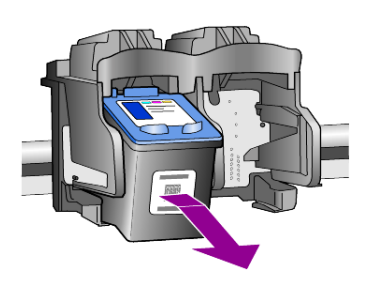

**Huomautus:** On tavallista, että tulostuskasettipaikoissa on mustekertymiä.

**3** Poista uusi tulostuskasetti pakkauksesta ja poista muovinauha varovasti mustesuuttimien päältä. Älä kosketa muita osia kuin vaaleanpunaista muovinauhaa.

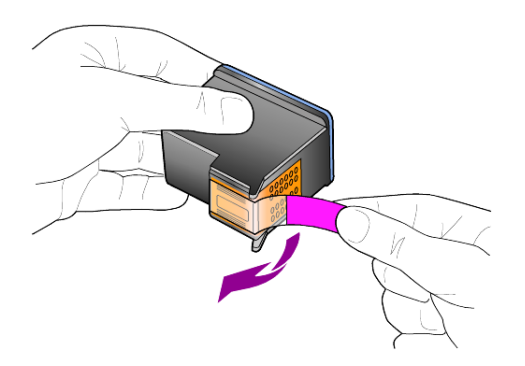

**Varoitus** Älä kosketa mustesuuttimia tai kuparipintoja.

Kun muovinauhat on poistettu, aseta tulostuskasetti heti paikalleen, ettei muste pääse kuivamaan kiinni mustesuuttimiin.

**4** Työnnä uusi tulostuskasetti paikalleen loivassa kulmassa siten, että se napsahtaa paikalleen.

**Varoitus** Älä yritä työntää kasettia paikalleen suorassa kulmassa. Kasetin täytyy tulla paikalleen hieman vinossa kulmassa.

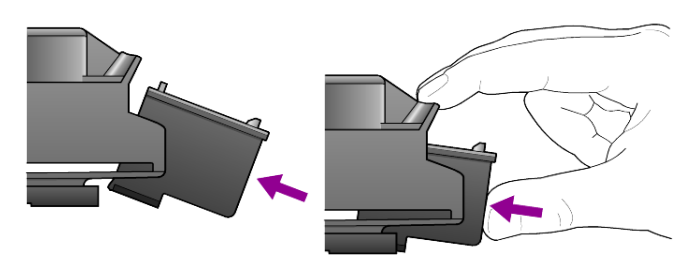

Kolmivärikasetin paikka on vasemmalla, mustan tulostuskasetin paikka oikealla.

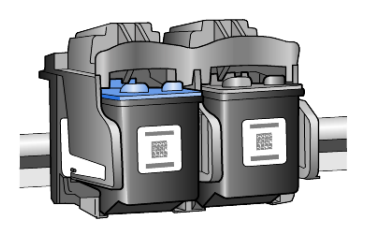

**5** Sulje tulostuskasettien suojakansi.

### <span id="page-27-2"></span><span id="page-27-0"></span>**tulostuskasettien kohdistaminen**

Kun asennat tai vaihdat tulostuskasettia, HP PSC -laite tulostaa automaattisesti tulostuskasettien kohdistussivun. Tämä voi kestää hetken aikaa. Tulostuskasettien kohdistaminen varmistaa laadukkaan tulostusjäljen.

! Aseta tulostuskasettien kohdistussivu laitteen lasille ja paina **Skannaa**-painiketta.

Tulostuskasetit kohdistetaan oikein.

<span id="page-27-4"></span><span id="page-27-3"></span>**Huomautus:** LED-valo vilkkuu kohdistuksen aikana, kunnes toimenpide on suoritettu (kestää noin 30 sekuntia).

# <span id="page-27-1"></span>**itsehuoltoäänet**

Tuotteen käytön aikana saatat kuulla erilaisia mekaanisia ääniä. Tämä on osa laitteen normaalia itsehuoltoa.

# <span id="page-28-2"></span><span id="page-28-0"></span>**lisätietoja asennuksesta**

HP PSC -ohjelman asennuksen aikana näyttöön tulee tietty määrä ikkunoita. Ainakin seuraavien ikkunoiden pitäisi tulla näyttöön:

• Asennetaan-ikkuna

**7**

- Kopioidaan tiedostoja -ikkuna
- pyyntö kytkeä HP PSC -laite
- vihreä OK ja valintamerkki
- pyyntö käynnistää tietokone uudelleen (ei näy kaikissa tapauksissa)
- rekisteröityminen.

Jos kaikki edellä mainitut ikkunat eivät tule näyttöön, asennuksessa voi olla ongelmia. Tarkista seuraavat asiat:

- HP Director -ikkunassa on viisi kuvaketta (kaksoisnapsauta työpöydän HP Director -kuvaketta).
- HP PSC on Tulostimet-valintaikkunan luettelossa.
- Tehtäväpalkin oikeassa reunassa on HP PSC -kuvake, josta näkyy, että HP PSC -laite on käyttövalmiudessa.

Jos HP Director -ikkunassa ei ole viittä kuvaketta, saatat joutua odottamaan joitakin minuutteja, jotta HP PSC -laite kytketään tietokoneeseen.

## <span id="page-28-1"></span>**mahdolliset asennusongelmat**

Jos tietokoneen näyttöön ei tule mitään, kun HP PSC 1100/1200 Series -CD-levy on pantu tietokoneen CD-asemaan:

- **1** Valitse **Käynnistä**-valikosta **Suorita**.
- **2** Kirjoita Suorita-valintaikkunaan **d:\setup.exe** (jos CD-aseman kirjain on muu kuin d, käytä oikeaa aseman kirjainta), valitse sitten **OK**.

Jos HP Director -ikkunassa ei ole viittä ikkunaa, toimi seuraavasti:

- Tarkista, että etupaneelin etulevy on kiinnitetty. Irrota sitten HP PSC -laite ja kytke se uudelleen.
- Tarkista, että USB-kaapeli ja virtajohto on kytketty.
	- Irrota USB-kaapeli ja kytke se uudelleen.
	- Älä kiinnitä USB-kaapelia näppäimistöön tai virtalähteettömään keskittimeen.
	- Varmista, että USB-kaapeli on enintään kolme metriä pitkä.
	- Jos tietokoneeseen on kytketty useita USB-laitteita, muut laitteet voi joutua irrottamaan asennuksen ajaksi.

**Huomautus:** AppleTalk-ympäristöä ei tueta.

- Irrota HP PSC -laitteen virtajohto seinäpistorasiasta ja kytke se uudelleen.
- Käynnistä tietokone uudelleen.

Valitse Windowsin tehtäväpalkin oikeasta reunasta taustalla toimivat sovellukset ja sulje ne ennen kuin käynnistät tietokoneen uudelleen.

# <span id="page-29-1"></span><span id="page-29-0"></span>**hp psc -ohjelman poistaminen ja asentaminen uudelleen**

Jos Director-ikkunassa ei ole viittä kuvaketta, saatat joutua poistamaan ohjelman ja asentamaan sen uudelleen. *Älä* poista HP PSC -ohjelmatiedostoja suoraan kiintolevyltä. Varmista, että poistat ohjelmiston kokonaan käyttämällä HP PSC -ohjelmaryhmän apuohjelmaa.

#### **ohjelman poistaminen Windows-käyttöjärjestelmästä**

- **1** Irrota HP PSC -laite tietokoneesta.
- **2** Valitse Windowsin tehtäväpalkista **Käynnistä Ohjelmat** tai **Kaikki ohjelmat** (XP) - **Hewlett-Packard** - **hp psc 1200 series** tai **hp psc 1100 series -Poista ohjelma**.
- **3** Noudata näyttöön tulevia ohjeita. Varmista, että irrotat HP PSC -laitteen tietokoneesta.
- **4** Jos ohjelma kysyy, haluatko poistaa jaetut tiedostot, valitse **Ei**. Muut tiedostoja käyttävät ohjelmat eivät ehkä toimi kunnolla, jos tiedostot poistetaan.
- **5** Kun ohjelma on poistanut ohjelman, katkaise virta HP PSC -laitteesta ja käynnistä tietokone uudelleen.

**Huomautus:** On tärkeää, että irrotat HP PSC -laitteen tietokoneesta, ennen kuin käynnistät tietokoneen uudelleen.

- **6** Asenna ohjelmisto uudelleen panemalla HP PSC 1100/1200 Series -CD-levy CD-asemaan ja seuraamalla näyttöön tulevia ohjeita.
- **7** Kun ohjelma on asennettu tietokoneeseen, kytke HP PSC -laite tietokoneeseen ja kytke sitten sen virta noudattamalla näyttöön tulevia ohjeita ja asennusoppaan ohjeita.

Kun HP PSC -laite on kytketty tietokoneeseen ja sen virta on kytketty, odota kytke ja käytä -toimintojen loppuun suorittamista. Tämä voi kestää useita minuutteja.

Kun ohjelma on asennettu, tehtäväpalkin oikeaan reunaan tulee laitteen tilakuvake.

**8** Varmista, että ohjelma on asennettu oikein, kaksoisnapsauttamalla työpöydällä olevaa HP Director -kuvaketta. Jos HP Director -ikkunassa on viisi kuvaketta, ohjelma on asennettu oikein.

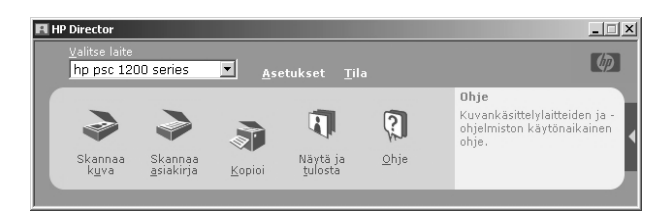

#### **ohjelman poistaminen Macintosh-käyttöjärjestelmästä**

- **1** Irrota HP PSC -laite tietokoneesta.
- **2** Kaksoisnapsauta **Applications:HP All-in-One Software** -kansiota.
- **3** Kaksoisnapsauta **HP Uninstaller** -kohtaa.
- **4** Noudata näyttöön tulevia ohjeita.
- **5** Kun ohjelma on poistanut ohjelman, katkaise virta HP PSC -laitteesta ja käynnistä tietokone uudelleen.
- **6** Asenna ohjelma uudelleen panemalla HP PSC 1100/1200 Series -CD-levy CD-asemaan.

**Huomautus:** Kun asennat ohjelmaa uudelleen, noudata asennusoppaan ohjeita. Älä kytke HP PSC -laitetta tietokoneeseen ennen kuin ohjelman asennus on suoritettu loppuun.

**7** Valitse työpöydän CD-asema, kaksoisnapsauta **hp all-in-one -asennusohjelmaa** ja noudata näyttöön tulevia ohjeita.

# <span id="page-30-0"></span>**vianmäärityksen lisäohjeita**

Lisätietoja mahdollisista asennusongelmista on myös lueminut-tiedostossa. Windows-käyttöjärjestelmässä voit avata Lueminut-tiedoston valitsemalla työkaluriviltä **Ohjelmat** - **Hewlett-Packard** - **hp psc 1200 series** tai **hp psc 1100 series** - **Avaa Lueminut-tiedosto**. Macintosh-käyttöjärjestelmässä voit avata Lueminut-tiedoston kaksoisnapsauttamalla HP PSC -ohjelman CD-levyn ylätason kansiossa olevaa kuvaketta.

Lueminut-tiedostossa on tietoja esimerkiksi seuraavista aiheista:

- Uudelleenasennusapuohjelman käyttäminen. Ohjelmalla palautetaan tietokone epäonnistuneen asennuksen jälkeen tilaan, jossa HP PSC -ohjelma voidaan asentaa uudelleen.
- Uudelleenasennusapuohjelman käyttäminen. Ohjelmalla palautetaan Windows 98 -käyttöjärjestelmä yhdistetyn USB-järjestelmäohjaimen virheen jälkeen.

Tämä virhe voi ilmetä, jos laite on kytketty ennen ohjelman asentamista. Kun uudelleenasennusapuohjelma on suoritettu, käynnistä tietokone uudelleen ja asenna HP PSC -ohjelma ennen HP PSC -laitteen kytkemistä tietokoneeseen.

Lisätietoja on myös seuraavassa WWW-sivustossa:

#### **www.hp.com/support**

luku 7

# <span id="page-32-0"></span>**tekniset tiedot**

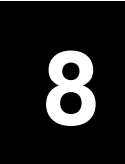

## <span id="page-32-1"></span>**mitat**

- Korkeus: 16,97 cm
- Leveys: 42,57 cm
- Pituus: 25,91 cm
- <span id="page-32-8"></span>• Paino: 4,31 kg

# <span id="page-32-2"></span>**virrankulutustiedot**

- Virrankulutus: Enintään 75 W
- Verkkovirran jännite: 100–240 V:n vaihtovirta, maadoitettu
- Verkkovirran taajuus: 50–60 Hz
- <span id="page-32-7"></span>• Virranvoimakkuus: Enintään 1 A

# <span id="page-32-3"></span>**ilmoituksia säädöksistä**

Seuraavissa kappaleissa on eri tahojen säädöksistä antamia ilmoituksia.

## <span id="page-32-4"></span>**säännösten mukainen mallinumero**

Koska tuote on säännösten mukaisesti voitava tunnistaa, sille on määritetty mallinumero. Tämän tuotteen säännösten mukainen mallinumero on SDGOA-0201. Säännösten mukainen mallinumero ei ole sama kuin markkinointinimi (psc 1100/psc 1200) tai tuotenumero (Q1647A/Q1660A).

## <span id="page-32-5"></span>**geräuschemission**

 $LpA < 70$  dB am Arbeitsplatz im Normalbetrieb nach DIN 45635 T. 19.

## <span id="page-32-6"></span>**notice to Korean customers**

사용자 인내분 (B급 기기)

이 기기는 비업무용으로 전자파장해검정을 받은 가가로서, 주거지역에서는 물론 모든 지역에서 사용할 수 있습니다.

# <span id="page-33-0"></span>**declaration of conformity**

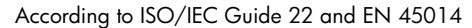

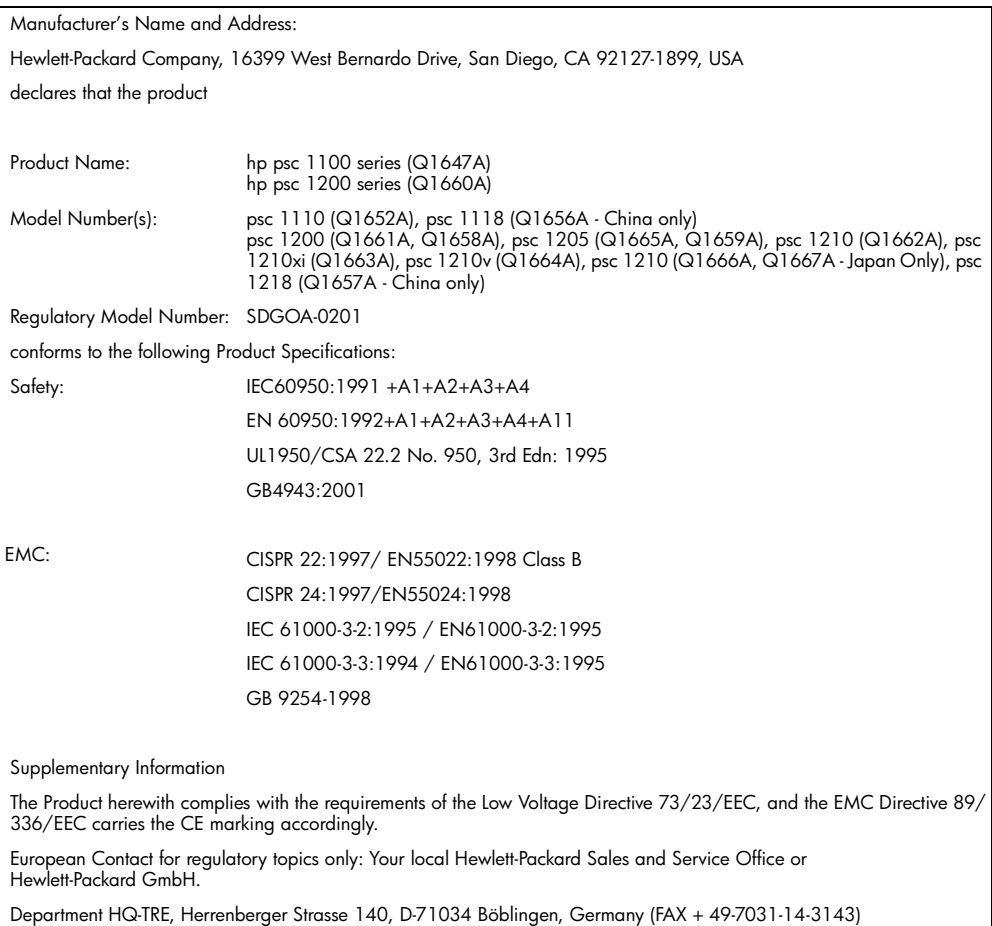

# <span id="page-34-4"></span><span id="page-34-0"></span>**tuen saaminen hp psc -laitteelle**

Tässä osassa kerrotaan Hewlett-Packardin tarjoamista palvelutiedoista.

Jos tarvitsemasi tieto ei löydy tuotekohtaisista painetuista tai käytönaikaisista oppaista, ota yhteys HP-tukipalveluihin. Palvelut luetellaan seuraavilla sivuilla. Jotkin tukipalvelut ovat saatavana vain Yhdysvalloissa ja Kanadassa, kun taas toiset ovat saatavina useissa eri maissa tai useilla eri alueilla. Jos luettelossa ei näy oman maasi tai alueesi tukipalvelun numeroa, pyydä apua lähimmältä HP:n valtuuttamalta jälleenmyyjältä.

# <span id="page-34-1"></span>**tukitietojen ja muiden tietojen hakeminen internetistä**

Jos käytössäsi on Internet-yhteys, voit hakea lisätietoja HP:n tuen WWW-sivuilta osoitteesta

#### <span id="page-34-5"></span>**[www.hp.com/support.](http://productfinder.support.hp.com/tps/Hub?h_product=hppsc1200s90762,hppsc1100s90776&h_lang=en&h_tool=prodhomes" target="_blank)**

<span id="page-34-6"></span>WWW-sivustossa on saatavana teknistä tukea, ohjaimia, tarvikkeita sekä tilaustietoja.

# <span id="page-34-3"></span><span id="page-34-2"></span>**hp:n asiakastuki**

HP PSC -tuotekokonaisuuteen saattaa kuulua muiden valmistajien ohjelmia. Jos näissä ohjelmissa ilmenee ongelmia, saat parhaan teknisen avun ottamalla yhteyden asianomaisten yritysten asiantuntijoihin.

Tarkista seuraavat seikat, ennen kuin otat yhteyttä HP:n asiakaspalveluun.

- **1** Varmista seuraavat asiat:
	- a. Laitteen virtajohto on kytketty pistorasiaan ja laitteeseen on kytketty virta.
	- b. Määritetyt mustekasetit on asennettu oikein.
	- c. Suositellut paperit on asetettu syöttölokeroon oikein.
- **2** Käynnistä laite uudelleen seuraavasti:
	- a. Katkaise laitteesta virta painamalla etupaneelissa olevaa **virtapainiketta**.
	- b. Irrota virtajohto laitteen takaa.
	- c. Kytke virtajohto takaisin laitteeseen.
	- d. Kytke laitteeseen virta painamalla **virtapainiketta**.
- **3** Lisätietoja on HP:n tukipalvelun WWW-sivustossa osoitteessa **[www.hp.com/support.](http://productfinder.support.hp.com/tps/Hub?h_product=hppsc1200s90762,hppsc1100s90776&h_lang=en&h_tool=prodhomes" target="_blank)**
- **4** Jos laite ei toimi varmistuksista huolimatta ja haluat ottaa yhteyden HP-asiakastuen edustajaan, toimi seuraavasti:
	- Ota laitteen sarjanumero ja palvelutunnus esiin. Sarjanumero ja palvelutunnus löytyvät tulostettavasta itsetestiraportista. Jos haluat tulostaa itsetestiraportin, paina **Peruuta**-painiketta ja pidä se alhaalla. Paina sitten Kopioi-kentän **Väri**-painiketta**.**
	- Valmistaudu kuvailemaan ongelmaa yksityiskohtaisesti.
- **5** Soita HP-asiakastukeen. Soita laitteen läheltä.

### <span id="page-35-0"></span>**soittaminen Yhdysvalloissa takuuaikana**

<span id="page-35-5"></span>Soita numeroon (208) 323 2551. Tämä palvelu on ilmaista takuuaikana, mutta normaalit kaukopuhelumaksut veloitetaan. Takuuajan ulkopuolella palvelu saattaa olla maksullista.

Yhdysvaltain puhelintuki on saatavilla sekä englannin- että espanjankielisenä ympäri vuorokauden (tukiajat voivat muuttua ilman erillistä ilmoitusta).

#### <span id="page-35-1"></span>**soittaminen hp:n Japanin asiakaspalvelukeskukseen**

```
カスタマケアセンタ 連絡先
TFL : 0570-000511 (携帯電話・PHS からは: 03-3335-9800 )
FAX : 03-3335-8338
・電話番号受付時間:平日
                         9:00 \sim 17:00」. 1日<br>――土曜日/日曜日 - 10:00 ~17:00
             (祝祭日、1月1日~3日を除く)
· FAX によるお問い合わせは、ご質問内容とともに、ご連絡先、弊社製品名、
 接続コンビュータ名をご記入ください。
```
#### <span id="page-35-3"></span><span id="page-35-2"></span>**soittaminen muissa maissa**

<span id="page-35-6"></span>Alla olevat numerot ovat voimassa tämän oppaan painohetkellä. Luettelo tämänhetkisistä kansainvälisistä HP:n tukipalvelun numeroista on alla olevassa osoitteessa. Valitse maa, alue tai kieli:

#### **[www.hp.com/support](http://productfinder.support.hp.com/tps/Hub?h_product=hppsc1200s90762,hppsc1100s90776&h_lang=en&h_tool=prodhomes" target="_blank)**

Korean tiedot ovat myös osoitteessa

#### **[www.hp.co.kr/](http://www.hp.co.kr/" target="_blank)**

Voit soittaa HP:n tukikeskukseen seuraavissa maissa tai seuraavilla alueilla. Jos maatasi tai aluettasi ei ole luettelossa, ota yhteyttä paikalliseen jälleenmyyjään tai lähimpään HP:n myynti- ja tukipisteeseen ja kysy huoltopalvelusta.

Tukipalvelu on ilmaista takuuaikana, mutta normaalit kaukopuhelumaksut veloitetaan. Joissakin tapauksissa veloitetaan myös tapahtumakohtainen kertamaksu.

Jos tarvitset tukipalveluita Euroopassa, tarkasta oman maasi tai alueesi puhelintukipalvelun tiedot ja ehdot seuraavasta WWW-sivustosta:

#### **[www.hp.com/support](http://productfinder.support.hp.com/tps/Hub?h_product=hppsc1200s90762,hppsc1100s90776&h_lang=en&h_tool=prodhomes" target="_blank)**

Voit myös kysyä asiaa jälleenmyyjältäsi tai soittaa tässä oppaassa annettuun HP:n puhelinnumeroon.

Pyrimme koko ajan parantamaan puhelintukipalveluamme. Käy WWWsivustollamme säännöllisesti tarkistamassa uusimmat tiedot palveluista ja toimituksista.

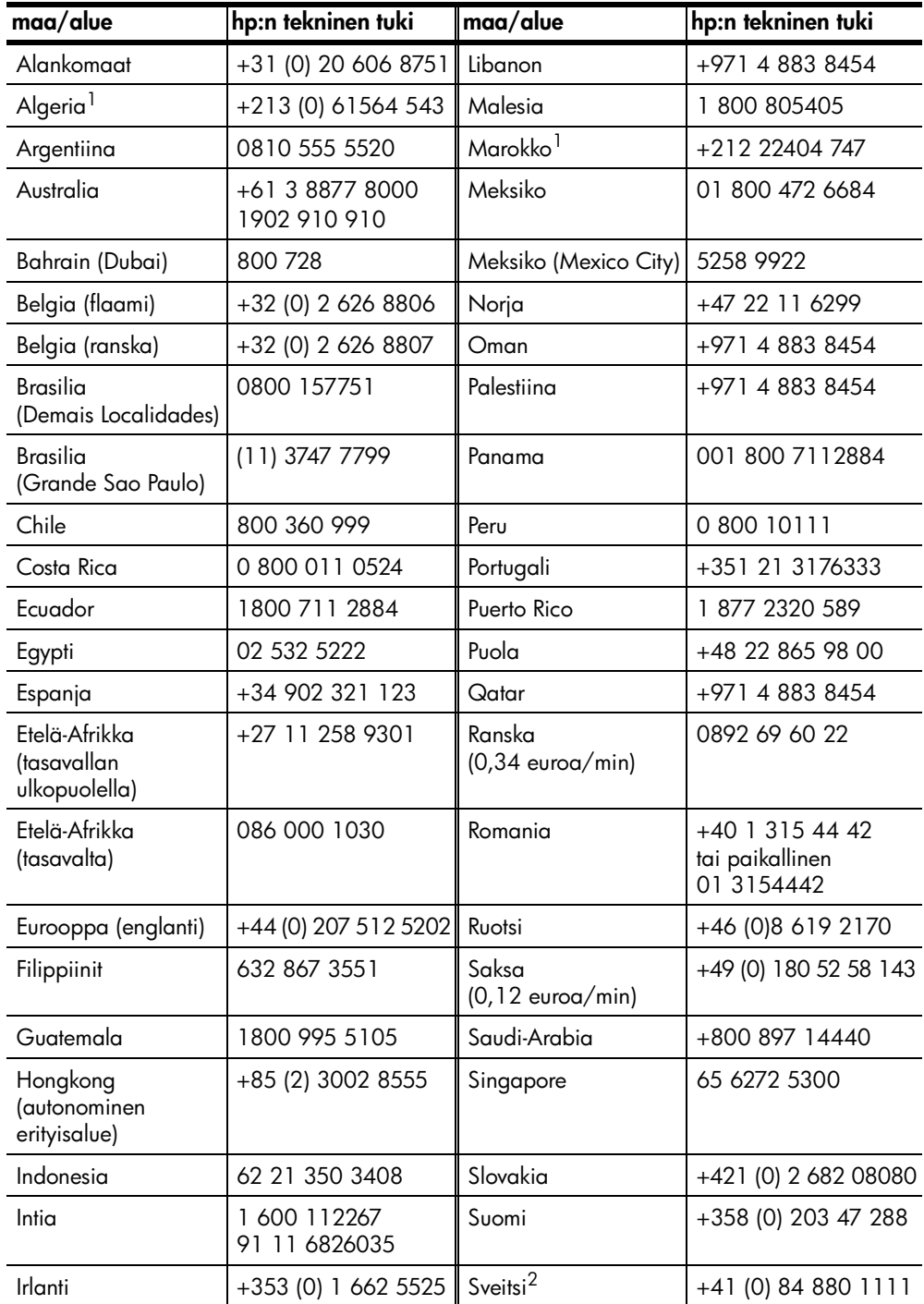

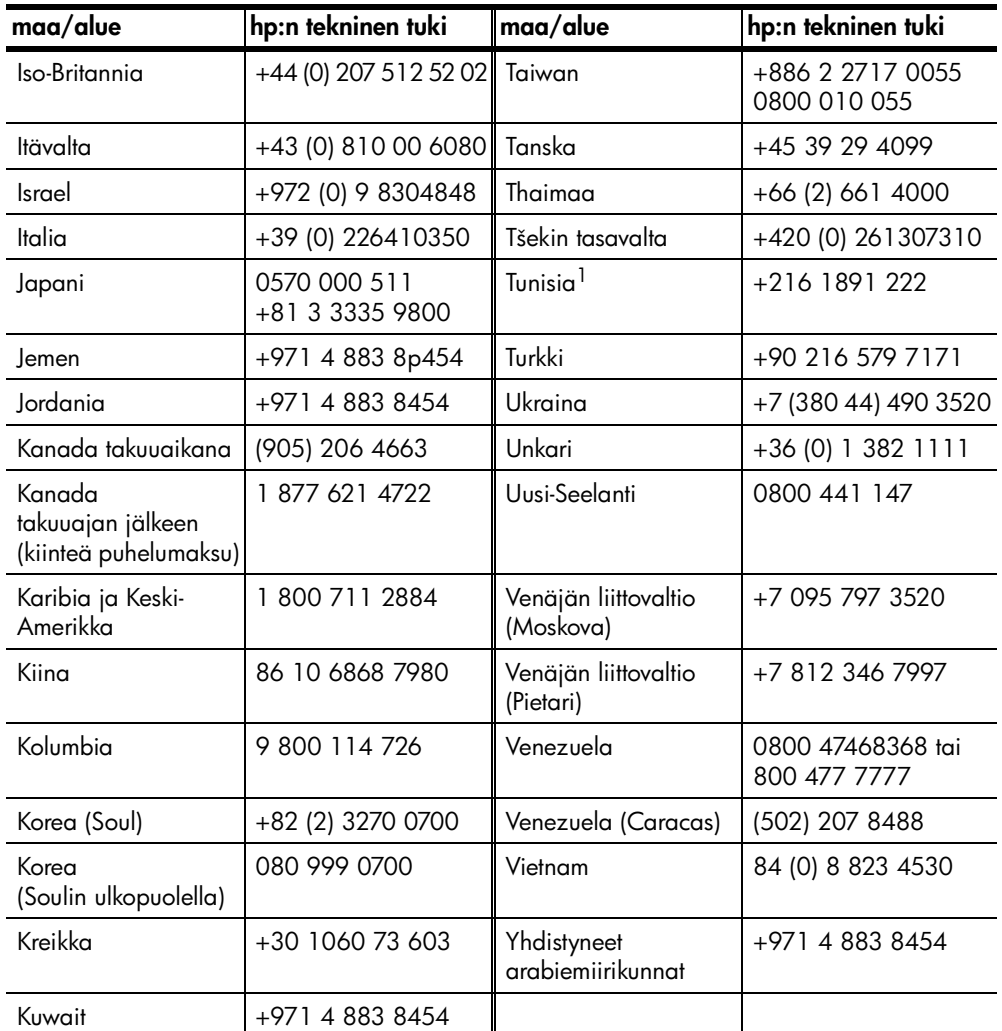

<span id="page-37-1"></span>1 Tässä puhelintukikeskuksessa voi asioida ranskaksi soitettaessa seuraavista maista tai seuraavilta alueilta: Marokko, Tunisia ja Algeria.

2 Tässä puhelintukikeskuksessa voi asioida saksan, ranskan ja italian kielellä Sveitsissä.

### <span id="page-37-0"></span>**soittaminen Australiassa takuuajan jälkeen**

Jos tuotteen takuuaika on päättynyt, voit soittaa numeroon 03 8877 8000. Soittokerrasta peritään tapauskohtainen takuuajan jälkeinen tukipalvelumaksu 27,50 Australian dollaria (sis. GST-veron), joka lisätään luottokorttilaskuun. Voit soittaa myös numeroon 1902 910 910 (27,50 Australian dollaria lisätään puhelinlaskuun) maanantaista perjantaihin klo 9.00–17.00. (Hinnat ja tukiajat voivat muuttua ilman ennakkoilmoitusta.)

# <span id="page-38-0"></span>**laitteen valmisteleminen lähettämistä varten**

Jos HP:n asiakastuki tai laitteen myynyt liike pyytää lähettämään laitteen huoltoon, pakkaa laite alla olevien ohjeiden mukaisesti. Siten vältät aiheuttamasta HP-tuotteelle vahinkoa.

<span id="page-38-1"></span>**Huomautus:** Kun HP PSC -laitetta kuljetetaan, varmista, että mustekasetit on poistettu, HP PSC -laitteen virta on katkaistu painamalla virtapainiketta ja mustekasettivaunulla ja lukupäällä on ollut aikaa palata alkuasentoihinsa.

**1** Kytke laitteeseen virta.

Jos laite ei käynnisty ja kasettivaunu on alkuasennossa, ohita vaiheet 1–5. Et pysty poistamaan tulostuskasetteja. Siirry vaiheeseen 6.

**2** Avaa tulostuskasettivaunun suojakansi. Tulostuskasettivaunu liikkuu laitteen keskelle.

**Varoitus** Irrota molemmat tulostuskasetit. Tämän tekemättä jättäminen saattaa vahingoittaa laitetta.

Lisätietoja tulostuskasettien poistamisesta on kohdassa **[tulostuskasettien](#page-26-1)  [vaihtaminen](#page-26-1)** sivulla 23.

- **3** Pane tulostuskasetit ilmatiiviiseen pussiin, jotta ne eivät kuivu, ja pane ne talteen. Älä lähetä tulostuskasetteja laitteen mukana, ellei HP:n tukihenkilö ole pyytänyt tekemään niin.
- **4** Sulje tulostuskasettien suojakansi.
- **5** Odota, kunnes tulostuskasetti lakkaa liikkumasta. Tämä voi kestää hetkisen.
- **6** Katkaise laitteesta virta.
- **7** Jos mahdollista, pakkaa laite kuljetusta varten alkuperäiseen pakkausmateriaaliin tai vaihtolaitteen mukana tulleeseen pakkausmateriaaliin.

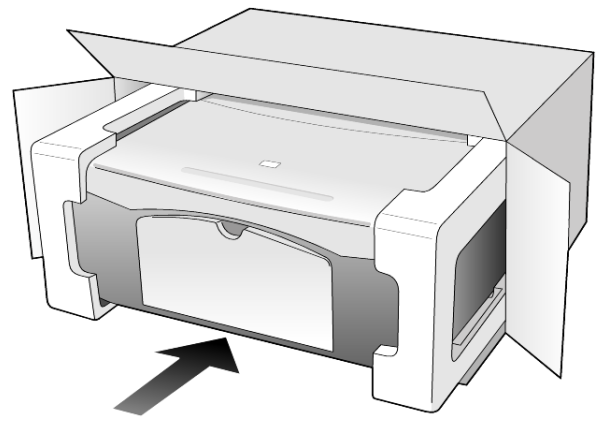

Jos alkuperäistä pakkausmateriaalia ei ole tallella, käytä muuta sopivaa pakkausta. Takuu ei kata vahinkoja, jotka aiheutuvat virheellisestä pakkauksesta ja/tai virheellisestä kuljetuksesta.

- **8** Kiinnitä palautusosoitetarra laatikon ulkopintaan.
- **9** Lähetä laitteen mukana seuraavat tiedot:
	- Toimintahäiriöiden lyhyt kuvaus huoltohenkilöiden tiedoksi (näytteet tulostuslaatuongelmista ovat avuksi).
	- Ostokuitin kopio tai muu ostotosite, josta ilmenee takuuajan kesto.
	- Nimesi, osoitteesi ja puhelinnumerosi, josta sinut voidaan tavoittaa työaikana.

## <span id="page-39-1"></span><span id="page-39-0"></span>**hp:n jakelukeskus**

Soittamalla oman alueesi palvelunumeroon voit tilata HP PSC -ohjelmia, painetun pikaoppaan, asennusoppaan tai osia ja tarvikkeita, jotka käyttäjä voi itse vaihtaa.

- Yhdysvallat ja Kanada: (208) 323 2551.
- Latinalainen Amerikka: soita oman maan/alueen palvelunumeroon. (Lisätietoja on kohdassa **[soittaminen muissa maissa](#page-35-2)** sivulla 32.)
- HP-tuen WWW-sivuston osoite on

**[www.hp.com/support.](http://www.hp.com/support" target="_blank)**

# <span id="page-40-0"></span>**takuutiedot**

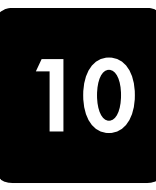

HP PSC 1100/1200 series

Rajoitetun takuun kestoaika laitteille ja valmistukselle: 1 vuosi.

Rajoitetun takuun kestoaika CD-tietovälineille: 90 päivää.

Rajoitetun takuun kestoaika tulostuskaseteille: Kunnes HP-muste on käytetty loppuun tai kasettiin painettuun takuuajan loppumispäivämäärään asti sen mukaan, kumpi on aiemmin.

**Huomautus: pikahuolto**- ja **takuun laajennukset** -osissa kuvatut palvelut eivät välttämättä ole saatavilla kaikkialla.

# <span id="page-40-4"></span><span id="page-40-2"></span><span id="page-40-1"></span>**takuupalvelu**

## **pikahuolto**

Ennen kuin asiakas voi tilata HP:n pikahuollon, hänen täytyy ottaa yhteys HP:n huoltoon tai HP:n asiakastukikeskukseen alustavaa vianmääritystä varten. Katso muistettavia asioita luvusta **[hp:n asiakastuki](#page-34-3)** sivulla 31, ennen kuin soitat HP:n asiakastukeen.

Jos asiakkaan laite tarvitsee vähäisen osan vaihtoa ja osa on asiakkaan vaihdettavissa, osa voidaan huoltaa pikalähetyksenä. Tässä tapauksessa HP maksaa lähetyskulut, tullin ja verot etukäteen, tarjoaa puhelintukea osan vaihtamisessa sekä maksaa lähetyskulut, tullit ja verot osille, jotka HP mahdollisesti pyytää palauttamaan.

HP:n asiakastukikeskus voi ohjata asiakkaan määräämäänsä huoltoyritykseen, jonka HP on valtuuttanut huoltamaan HP-tuotteita.

## <span id="page-40-5"></span><span id="page-40-3"></span>**takuun laajennukset**

HP SUPPORTPACK -tukipaketti mahdollistaa vakiotakuun laajentamisen kattamaan kolme vuotta. Huoltotakuu alkaa tuotteen ostopäivänä, ja Supportpack on hankittava 180 päivän kuluessa ostopäivästä. Tässä ohjelmassa puhelintukea saa maanantaista perjantaihin klo 6.00–22.00 Kalliovuorten aikaa (MST) ja lauantaisin klo 9.00–16.00 Kalliovuorten aikaa (MST). Jos teknisessä tuessa päätetään soittosi aikana, että tarvitset korvaavan tuotteen, HP toimittaa sinulle tämän tuotteen seuraavana arkipäivänä maksutta. Saatavissa vain Yhdysvalloissa.

Lisätietoja saat soittamalla numeroon +1 8 889 994 747 tai käymällä HP:n WWW-sivustossa osoitteessa

### **[www.hp.com/go/hpsupportpack.](http://www.hp.com/go/hpsupportpack" target="_blank)**

Yhdysvaltain ulkopuolella tulee kääntyä paikallisen HP:n asiakastukikeskuksen puoleen. Kohdassa **[soittaminen muissa maissa](#page-35-3)** sivulla 32 on eri maiden asiakastukien numeroiden luettelo.

## <span id="page-41-3"></span><span id="page-41-0"></span>**hp psc -laitteen palauttaminen huoltoon**

Ennen kuin asiakas voi palauttaa HP PSC -laitteen huoltoon, hänen täytyy soittaa HP:n asiakastukeen. Katso muistettavia asioita luvusta **[hp:n asiakastuki](#page-34-3)** [sivulla 31,](#page-34-3) ennen kuin soitat HP:n asiakastukeen.

# <span id="page-41-4"></span><span id="page-41-2"></span><span id="page-41-1"></span>**hewlett-packardin rajoitetun yleisen takuun ehdot**

### **rajoitettu takuu**

Hewlett-Packard (HP) takaa tuotetta käyttävälle asiakkaalle (asiakas), että HP PSC -tuotteissa (tuote), joihin kuuluvat myös ohjelmat, lisävarusteet, tulostusmateriaalit ja muut tarvikkeet, ei ole materiaali- tai valmistusvikoja. Takuu kestää osassa A2 määritetyn ajan, ja takuuaika lasketaan alkavaksi tuotteen ostopäivämäärästä.

HP-yhtiön takuu ohjelmistotuotteiden osalta rajoittuu ainoastaan ohjelmointiohjeiden virheisiin. HP ei takaa, että minkään tuotteen toiminta olisi virheetöntä tai keskeytymätöntä.

HP:n rajoitettu takuu kattaa ainoastaan ne viat, jotka aiheutuvat tuotteen normaalikäytöstä. Takuu ei kata muita ongelmia, joiden syyt saattavat olla seuraavat: a) virheellinen huolto tai muutostyö, b) ohjelma, lisävarusteet, tulostusmateriaali tai tarvikkeet, jotka eivät ole HP:n valmistamia tai tukemia tai c) tuotteen käyttö ei vastaa sen määrityksiä.

Muiden kuin HP-tulostuskasettien tai uudelleen täytettyjen tulostuskasettien käyttäminen HP-laitteessa ei vaikuta asiakkaalle annettuun takuuseen eikä mihinkään muuhun HP-yhtiön ja asiakkaan väliseen tukisopimukseen. Jos kuitenkin tuotteen vika tai vaurio johtuu muiden kuin HP-merkkisten tai täytettävien tulostuskasettien käyttämisestä, HP laskuttaa tämän vian tai vaurion korjaamisesta normaalien aika- ja materiaaliveloitusten mukaan.

Jos HP vastaanottaa vastaavan takuuaikajakson aikana ilmoituksen sellaisen tuotteen vioista, joka kuuluu HP:n takuiden piiriin, HP joko korjaa tai vaihtaa uuteen vialliseksi osoittautuneen tuotteen oman harkintansa mukaan. Jos HP:n rajoitettu takuu ei kata korjaustyöstä aiheutuneita kustannuksia, takuun ylittävästä työstä veloitetaan normaalin työveloituksen mukaan.

Jos HP ei pysty korjaamaan tai vaihtamaan tuotetta kohtuullisen ajan kuluessa siitä, kun viasta on ilmoitettu, HP:n takuiden piiriin kuuluva viallinen tuote korvataan ostohinnan mukaan.

HP-yhtiöllä ei ole minkäänlaista velvollisuutta korjata, vaihtaa uuteen tai palauttaa asiakkaalle tuotteen ostohintaa, jos viallista tuotetta ei palauteta HP-yhtiöön.

Kaikki korvaavat tuotteet ovat joko uusia tai uutta vastaavia edellyttäen, että tuotteen toiminta on vähintään korvattavan tuotteen tasoista.

Kaikki HP-tuotteet voivat sisältää uudelleen valmistettuja osia, komponentteja tai materiaaleja, jotka vastaavat suorituskyvyltään uusia tuotteita.

HP:n rajoitettu takuu kullekin tuotteelle on voimassa jokaisessa maassa tai jokaisella alueella, jossa HP-yhtiö ylläpitää tuotteen asiakastukitoimintaa ja jossa HP on markkinoinut tuotetta. Takuupalvelun taso voi vaihdella paikallisten käytäntöjen mukaan. HP-yhtiöllä ei ole minkäänlaista velvollisuutta muuttaa tuotteen muotoa, sovitusta tai toimintaa sellaisen maan tai alueen käytäntöjen mukaisiksi, jossa tuotetta ei ole tarkoitettu käytettäväksi.

### <span id="page-42-0"></span>**takuun rajoitukset**

PAIKALLISTEN LAKIEN PUITTEISSA HP TAI SEN MYYJÄT EIVÄT MYÖNNÄ MITÄÄN MUITA TAKUITA TAI EHTOJA. TÄMÄ SISÄLTÄÄ SUORAT JA EPÄSUORAT TAKUUT JA EHDOT, HP-TUOTTEISIIN LIITTYEN, MARKKINOITAVUUDESTA, TYYDYTTÄVÄSTÄ LAADUSTA SEKÄ SOPIVUUDESTA TIETTYYN TARKOITUKSEEN.

### <span id="page-42-1"></span>**vastuun rajoitukset**

Paikallisten lakien puitteissa tämän takuusopimuksen sisältämät korvaukset ovat asiakkaan ainoat ja yksinomaiset korvaukset.

PAIKALLISTEN LAKIEN PUITTEISSA HP TAI SEN MYYJÄT EIVÄT OLE VASTUUSSA SUORASTA, EPÄSUORASTA, SATUNNAISESTA, ERITYISESTÄ TAI VÄLILLISESTÄ VAHINGOSTA, MUUTEN KUIN TÄSSÄ SOPIMUKSESSA ON ERIKSEEN ESITETTY. TÄMÄ SISÄLTÄÄ VAHINGOT, JOTKA PERUSTUVAT SOPIMUKSEEN, OIKEUDENLOUKKAUKSEEN JA MIHIN TAHANSA MUUHUN LAILLISEEN TEORIAAN, VAIKKA YHTIÖLLE OLISI ILMOITETTU SELLAISTEN VAHINKOJEN MAHDOLLISUUDESTA.

### <span id="page-42-2"></span>**paikallinen laki**

Tämä rajoitettu takuusopimus myöntää asiakkaalle erityisiä laillisia oikeuksia. Asiakkaalla voi olla myös muita oikeuksia, jotka vaihtelevat Yhdysvalloissa osavaltioittain, Kanadassa maakunnittain sekä maittain ja maittain tai alueittain muualla maailmassa.

Jos tämä takuusopimus on ristiriidassa paikallisen lain kanssa, takuusopimusta muunnetaan niin, että se on yhtenäinen paikallisen lain kanssa. Sellaisessa tapauksessa tämän takuusopimuksen vastuurajoitukset eivät välttämättä koske kaikkia asiakkaita. Esimerkiksi joissakin Yhdysvaltojen osavaltioissa sekä Yhdysvaltojen ulkopuolisilla hallinnollisilla alueilla (mukaan lukien Kanadan maakunnat) voidaan

sulkea pois tämän takuusopimuksen vastuurajoitukset, jotka rajoittavat asiakkaan lakisääteisiä oikeuksia (esim. Iso-Britannia)

rajoittaa muuten valmistajan oikeutta vastuuvapauteen tai takuun rajoittamiseen

myöntää asiakkaalle ylimääräisiä takuuoikeuksia, määrittää sellaisten epäsuorien takuiden voimassaoloaika, joita valmistaja ei voi kieltää, tai kieltää epäsuorien takuiden voimassaoloajan rajoitukset.

AUSTRALIAA JA UUTTA-SEELANTIA KOSKEVISSA ASIAKASTAPAUKSISSA TÄMÄN TAKUUSOPIMUKSEN EHDOT, RAJOITTUEN LAIN PUITTEISIIN, EIVÄT SULJE POIS, RAJOITA TAI MUUNNA ASIAKKAAN LAKISÄÄTEISIÄ OIKEUKSIA, VAAN TOIMIVAT NÄIDEN OIKEUKSIEN LISÄNÄ. TÄMÄ KOSKEE HP-TUOTTEIDEN MYYNTIIN LIITTYVIÄ OIKEUKSIA.

luku 10

<span id="page-44-0"></span>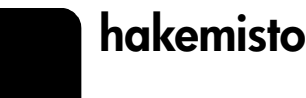

#### **Numeroalkuiset**

4 x 6 tuuman (102 x 152 mm:n) valokuvapaperi [lisääminen, 13](#page-16-1)

## **A**

alkuperäiskappaleet [asettaminen lukutasolle, 9](#page-12-4) [aloitusopas, 6](#page-9-1) [HP Director -ikkunan](#page-7-2)  avaaminen, 4 [käyttäminen tietokoneeseen](#page-7-3)  kytkettynä, 4 asennus [lisätietoja, 25](#page-28-2) asiakaspalvelukeskus [Japanin HP, 32](#page-35-4) [asiakastuki, 31](#page-34-4) soittaminen [Yhdysvalloissa, 32](#page-35-5) [soittaminen Yhdysvaltojen](#page-35-6)  ulkopuolelta, 32 [WWW-sivusto, 31](#page-34-5) [yhteystiedot, 31](#page-34-6)

## **D**

[director-ikkunan avaaminen, 4](#page-7-2)

## **E**

etupaneeli [skannaaminen, 19](#page-22-2) [tilavalot, 6](#page-9-1) [toiminnot, 3,](#page-6-2) [6](#page-9-1) [etupaneelin näyttö, 3,](#page-6-2) [6](#page-9-1)

## **H**

hagaki-kortit [lisääminen, 13](#page-16-2) [HP Director, 4](#page-7-4) [HP PSC -laitteen palauttaminen](#page-41-3)  huoltoa varten, 38 HP PSC -laitteen valmisteleminen [lähettämistä varten, 35](#page-38-1) [HP PSC -ohjelma, 4](#page-7-3) [HP:n asiakastuki, 31](#page-34-4) [HP:n jakelukeskus, 36](#page-39-1) HP:n valokuva- ja [kuvankäsittelygalleria, 20](#page-23-1)

HP-paperit [vihjeitä lisäämiseen, 12](#page-15-1) huolto [itsetestiraportti, 22](#page-25-3) kannen alustan [puhdistaminen, 21](#page-24-5) [lasin puhdistaminen, 21](#page-24-4) tulostuskasettien [kohdistaminen, 24](#page-27-2) [tulostuskasettien](#page-26-2)  vaihtaminen, 23 ulkopintojen [puhdistaminen, 21](#page-24-6) [äänet, 24](#page-27-3)

## **I**

[ilmoituksia säädöksistä, 29](#page-32-7) ilmoitus [säädökset, 29](#page-32-7) inkjet-paperi [lisääminen, 12](#page-15-1) [itsetestiraportti, 22](#page-25-3)

## **K**

kalvo [suositukset, 9](#page-12-5) [vihjeitä lisäämiseen, 12](#page-15-2) kannen alusta [puhdistaminen, 21](#page-24-5) kasetit [vaihtaminen, 23](#page-26-2) kirjekuoret [lisääminen, 11](#page-14-2) [kopioiden määrä, 4](#page-7-5) [valitseminen, 16](#page-19-3) kopioiminen [erikoiskopiotyöt, 16](#page-19-4) [kopioiden määrän](#page-19-3)  valitseminen, 16 [kopioiden ottaminen, 15](#page-18-4) [laatu, 15](#page-18-5) [nopeus, 15](#page-18-5) [painikkeet, 3,](#page-6-2) [6](#page-9-1) [pysäyttäminen, 17](#page-20-2) [sovittaminen sivulle, 17](#page-20-3) [valokuva, 16](#page-19-5) [kopion pienentäminen, 17](#page-20-3) [kopion suurentaminen, 17](#page-20-3)

kortit [lisääminen, 12](#page-15-1)

## **L**

laatu [kopioiminen, 15](#page-18-5) lasi [puhdistaminen, 21](#page-24-4) lisääminen [alkuperäiskappale](#page-12-4)  lukutasolla, 9 [hagaki-kortit, 13](#page-16-2) [kirjekuoret, 11](#page-14-2) [paperi, 9](#page-12-5) paperikoon [määrittäminen, 13](#page-16-3) paperityypin [muuttaminen, 13](#page-16-4) [postikortit, 11,](#page-14-3) [13](#page-16-2) [valokuvapaperi, 13](#page-16-1) [vihjeitä, 12](#page-15-2) lähettäminen [HP PSC -laite, 35](#page-38-1)

## **M**

[mustekasetit,](#page-26-2) *ks.* tulostuskasetit

## **N**

nopeus [kopioiminen, 15](#page-18-5) numerot [tukipalvelut, 31](#page-34-4)

## **O**

[ohje, 1](#page-4-1) ohjelma [esittely, 4](#page-7-2) [poistaminen ja asentaminen](#page-29-1)  uudelleen, 26 [ohjelman asentaminen](#page-29-1)  uudelleen, 26 [ohjelman poistaminen, 26](#page-29-1)

## **P**

painikkeet [etupaneeli, 3,](#page-6-2) [6](#page-9-1) [kopiomäärä \(1–9\), 4,](#page-7-5) [16](#page-19-3) [peruuttaminen, 3](#page-6-3) paperi [koon määrittäminen, 13](#page-16-3)

#### hakemisto

[kopiopaperin oletuskoon](#page-16-4)  muuttaminen, 13 [lisääminen, 9](#page-12-5) [suositus, 9](#page-12-5) [tyypin muuttaminen, 13](#page-16-4) [vihjeitä lisäämiseen, 12](#page-15-2) paperikoko muuttaminen [kopioinnissa, 13](#page-16-4) paperilokero [lisääminen, 9](#page-12-5) peruuttaminen [kopioiminen, 17](#page-20-2) [painike, 3](#page-6-3) [skannaaminen, 20](#page-23-2) postikortit [lisääminen, 11,](#page-14-3) [13](#page-16-2) puhdistaminen [kannen alusta, 21](#page-24-5) [lasi, 21](#page-24-4) [ulkopinta, 21](#page-24-6) [puhelinnumerot, 31](#page-34-4) pysäyttäminen [kopioiminen, 17](#page-20-2) [skannaaminen, 20](#page-23-2)

#### **R**

raportit [itsetestaus, 22](#page-25-3)

#### **S**

skannaaminen [etupaneelista, 19](#page-22-2) [painikkeet, 3,](#page-6-2) [6](#page-9-1) [pysäyttäminen, 20](#page-23-2) [sovittaminen sivulle, 17](#page-20-3)

## **T**

[takuu, 31](#page-34-4) [ehdot, 38](#page-41-4) [palvelu, 37](#page-40-4) [päivitykset, 37](#page-40-5) tarrat [lisääminen, 12](#page-15-3) teknisiä tietoja [virta, 29](#page-32-8) T-shirt Transfer Iron-On [lisääminen, 12](#page-15-1) [tukipalvelut, 31](#page-34-4) tulostaminen [itsetestiraportti, 22](#page-25-3) [kirjekuoret, 11](#page-14-2)

tulostuskasetit [kohdistaminen, 24](#page-27-2) [vaihtaminen, 23](#page-26-2) tulostuskasettien [kohdistaminen, 24](#page-27-2) [tulostuskasettien tilaaminen, 43](#page-46-0) [tutustuminen, 6](#page-9-1) [ennen kuin aloitat, 6](#page-9-1) [etupaneelin toiminnot, 3,](#page-6-2) [6](#page-9-1)

## **V**

vaihtaminen [tulostuskasetit, 23](#page-26-2) valokuvapaperi [lisääminen, 13](#page-16-1) valokuvat [kopioiminen, 16](#page-19-5) [vianmääritys, ohjelman](#page-29-1)  poistaminen ja asentaminen uudelleen, 26 [virrankulutustiedot, 29](#page-32-8)

## **Ä**

äänet [normaali, 24](#page-27-4)

# **tulostusmateriaalin tilaaminen**

Jos haluat tilata tulostusmateriaalia, kuten HP Premium Inkjet -paperia, HP Premium Inkjet -kalvoja, HP:n siirtokuvapaperia tai HP:n onnittelukorttipaperia, lisätietoja on osoitteessa

www.hpshopping.com.

Jos tilaat tulostusmateriaalia Yhdysvaltojen ja Kanadan ulkopuolelle, valitse **other countries** - **OK**. Avautuvalta sivulta voit siirtyä oman maasi tai alueesi hpshopping.com-sivulle.

## <span id="page-46-0"></span>**tulostuskasettien tilaaminen**

Seuraavassa taulukossa on lueteltu tulostuskasetit, joita voit käyttää HP PSC 1100/1200 Series -laitteessa, ja niitä vastaavat tilausnumerot.

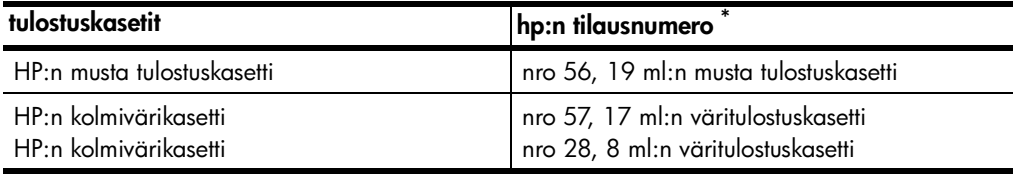

\* Ei koske HP PSC 1118/1218 Series -laitteita. Laitteeseen sopivien tulostuskasettien numerot on merkitty tulostuskasettien suojakannen sisäpuolelle.

> HP 28 inkjet -kolmivärikasetti ja HP 57 inkjet -kolmivärikasetti toimivat HP PSC -laitteessa. HP 28 -kolmivärikasetti on edullisempi mutta siinä on vähemmän mustetta kuin HP 57 -tulostuskasetissa. Se on tarkoitettu asiakkaille, jotka tulostavat suhteellisen harvoin. HP 57 inkjet -kolmivärikasetti on tarkoitettu asiakkaille, jotka tulostavat usein ja erityisesti valokuvia.

## **hp psc -tietokeskus**

Tietokeskuksessa on tietoja, joiden avulla voit hyödyntää tehokkaasti HP PSC -laitetta.

- Tekninen tuki
- Tarvikkeet ja tilaustiedot
- Projektivihjeet
- Tuotteen parannuskeinot

www.hp.com/support.

© 2003 Hewlett-Packard Company

Painettu Yhdysvalloissa, Meksikossa, Saksassa, Singaporessa tai Kiinassa.

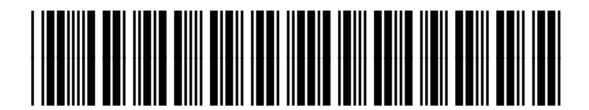

**Q1647-90200**